# **JIHOČESKÁ UNIVERZITA V ČESKÝCH BUDĚJOVICÍCH PŘÍRODOVĚDECKÁ FAKULTA**

Bakalářská práce

# **Sestavy v 3D Modeláři SolidWorks se zaměřením na tvorbu knihoven stavebního kování**

**David Volavka, DiS**

**Vedoucí bakalářské práce: PaedDr. Bedřich Veselý, Ph.D.** 

**České Budějovice** 

**2011** 

Volavka, D. (2011). Sestavy v 3D Modeláři SolidWorks se zaměřením na tvorbu knihoven stavebního kování. [Assemblies in SolidWorks 3D parametric modeller with the intention of creating building hardware libraries]  $-64$  p., Faculty of Science, The University of South Bohemia, České Budějovice, Czech Republic.

#### **Anotace**

Úvod práce popisuje vývoj CAD systémů a vysvětluje základní pojmy této problematiky. Dále je zmíněna technická dokumentace a hlavní zásady pro zhotovení technických výkresů. Práce se zabývá popisem tvorby sestav našich dvou nejznámějších programů Autodesk Inventor a 3D parametrický modelář SolidWorks, na který je především tato práce zaměřena. V praktické části jsou pak vymodelovány dva dveřní závěsy dvou různých výrobců. Modelace je provedena v 3D parametrickém modeláři SolidWorks, kde jsou vytvořeny tyto závěsy prostřednictvím jednotlivých sestav a dílů.

The preamble of the bachelor work describes the development of CAD systems and explains the basic concepts of this issue. Further the work is focused on technical documentation and outlines for the preparation of technical drawings. The work deals with the description of the formation of our two most famous computer programs - Autodesk Inventor and SolidWorks 3D parametric modeller, on which this work is mainly focused. There are modelled two door hinges from two different manufacturers in the practical part. Modelling is implemented in the SolidWorks 3D parametric modeller, in which these door hinges are created through the individual assemblies and parts.

Prohlašuji, že svoji bakalářskou práci jsem vypracoval samostatně pouze s použitím pramenů a literatury uvedených v seznamu citované literatury.

Prohlašuji, že v souladu s § 47b zákona č. 111/1998 Sb. v platném znění souhlasím se zveřejněním své bakalářské práce, a to v nezkrácené podobě – v úpravě vzniklé vypuštěním vyznačených částí archivovaných Přírodovědeckou fakultou - elektronickou cestou ve veřejně přístupné části databáze STAG provozované Jihočeskou univerzitou v Českých Budějovicích na jejích internetových stránkách, a to se zachováním mého autorského práva k odevzdanému textu této kvalifikační práce. Souhlasím dále s tím, aby toutéž elektronickou cestou byly v souladu s uvedeným ustanovením zákona č.111/1998 Sb. zveřejněny posudky školitele a oponentů práce i záznam o průběhu a výsledku obhajoby kvalifikační práce. Rovněž souhlasím s porovnáním textu mé kvalifikační práce s databází kvalifikačních prací Theses.cz provozovanou Národním registrem vysokoškolských kvalifikačních prací a systémem na odhalování plagiátů.

V Českých Budějovicích dne 26.4.2011

………………………………………

David Volavka, DiS

#### **Poděkování**

Tímto bych rád poděkoval PaedDr. Bedřichu Veselému, Ph.D. za cenné rady a konzultace při zpracování mé diplomové práce.

David Volavka, DiS

……………………………

### **OBSAH**

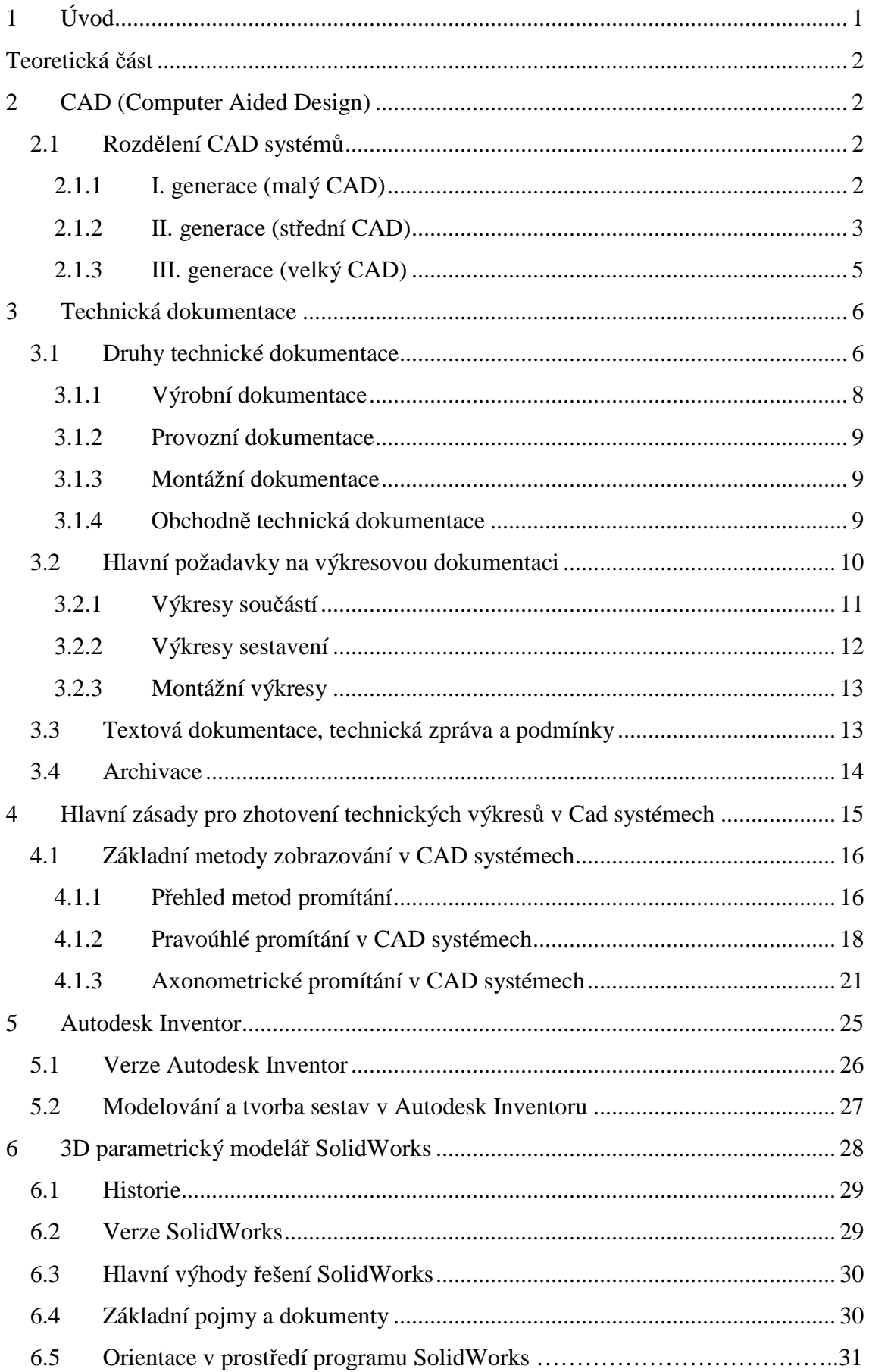

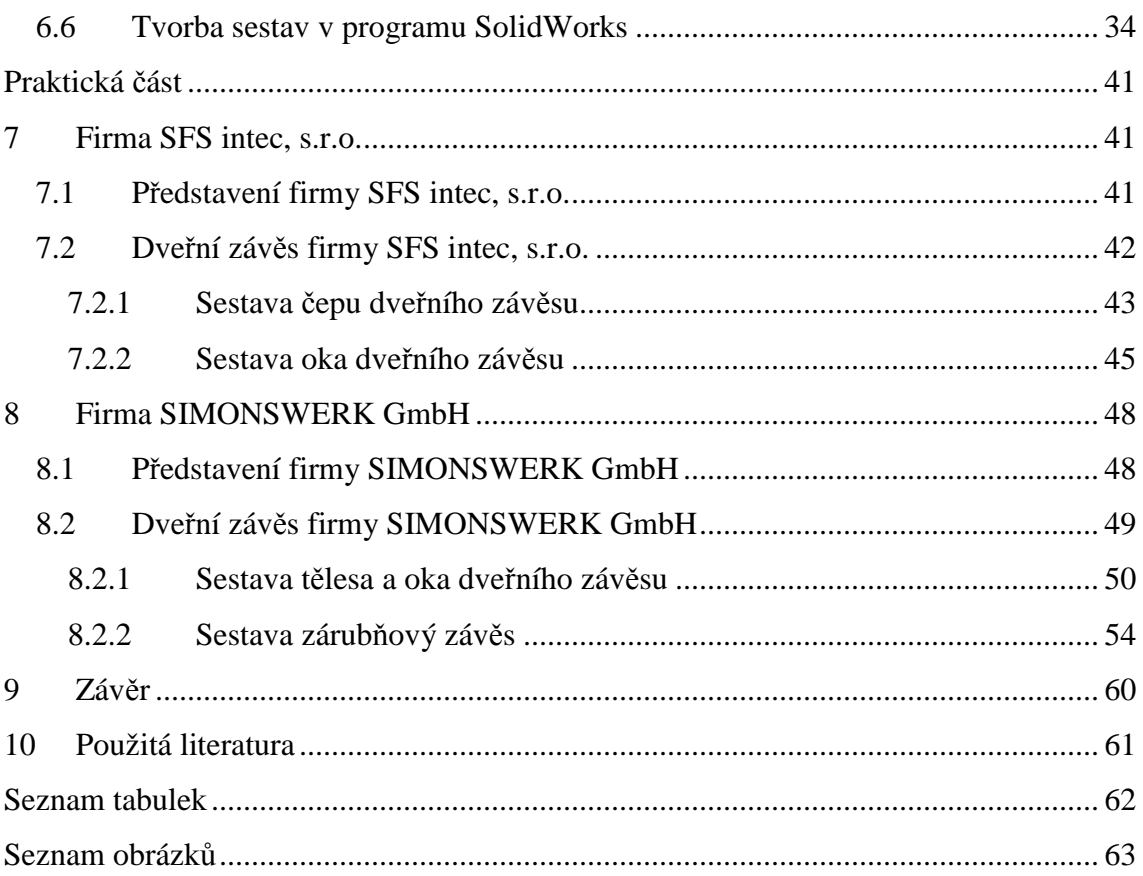

# **1 ÚVOD**

Kolem roku 1980, kdy osobní počítače začínají pronikat i do běžné práce projektantů, začíná vznikat první software pro podporu návrhu a projektu, nazývaný CAD - "Computer Aided Design", můžeme též volně přeložit jako "Počítačová podpora projektování".

Vývoj bychom mohli sledovat na několika simultárně jdoucích proudech. Začínáme tedy jednoduchými editory (programy, které umožňují nakreslit a vytisknout výkresovou dokumentaci) do komplexních specializovaných řešení. Dalším navazujícím proudem bychom mohli označit 2D CAD systémy, které postupně přecházejí do plně prostorového řešení včetně realistických vyobrazení. Pro další vlnu jsou typické geometrické objekty (linka, kružnice) až objektové řešení (jako je např. stěna, okno atd.) včetně logiky interakce.

Hlavní konkurenti v ČR na poli systému Windows jsou 2D AutoCAD (Architectural Desktop), Revit, AllPlan, Spirit, Microstation a ArchiCAD. Těchto 6 produktů je konkurenceschopných, všechny mají již několikaletý vývoj, je u nich zřejmé jejich zaměření na různé obory. Pro jejich různé ceny a zaměření by jejich jednoduché srovnání co do kvality bylo zavádějící. Jediný ukazatel, který je jasně dominantní, je rozšíření souborového formátu (DWG – Drawing) systému AutoCAD, což ukazuje na velkou rozšířenost tohoto systému a dlouho význam CAD byl chápán jako AutoCAD.

## **TEORETICKÁ ČÁST**

## **2 CAD (COMPUTER AIDED DESIGN)**

Na počátku bylo rýsovací prkno, poté se začalo kreslit na počítači zprvu ve 2D – vektorově a poté konečně na svět přišly parametrické 3D CAD systémy. Nižší CAD systémy (mluvíme o těch levnějších či zcela zdarma) stále pracují ve 2D. Zde má zkratka CAD význam spíše Komputer Aided Rafting – kreslení na PC. Zde kreslíme přímo výkresovou dokumentaci a nepracujeme na 3D modelu. V Inventoru, Catii a ostatních větších CADech nejdříve vytvoříme 3D model součásti, případně sestavu celého výrobku. Jako další výhodu, můžeme uvést skutečnost, že na stejném projektu může pracovat několik lidí současně. Jeden člověk může tvořit technickou dokumentaci, jiný technologii – NC programy. Výkresovou dokumentaci můžeme tvořit cekem jednoduše. Model necháme promítnout na papír.

### **2.1 Rozdělení CAD systémů**

Můžeme narazit na různé dělení systémů, ale většinou nalezneme dělení do třech hlavních skupin, které jsou podrobněji popsány v následujících kapitolách.

#### **2.1.1 I. generace (malý CAD)**

Do této skupiny řadíme programy, které nejdou za hranice dvou rozměrů. Jedná se často o jednoduché programy pro tvorbu náčrtů a ne o programy určené pro konstruktérskou práci. Ale i v této kategorii můžeme najít několik výjimek s opravdu výkonnou podporou 2D konstrukčních prací. Za vrchol můžeme považovat Auto CAD LT, který je vlastně menší odnož AutoCADu bez otevřené architektury.

(Fořt, Kletečka, 1998)

#### **2.1.2 II. generace (střední CAD)**

Jedná se o doposud nejpoužívanější systémy na PC. Do této skupiny CADů můžeme řadit především AutoCAD, MicroStation, Autodesk Inventor, SolidWorks a Solid Edge. Jsou typické jistým prostorovým modelářem a určitou otevřenou architekturou (možností programování aplikací a spolupráce s jinými programy). Tato oblast středních CAD systémů se intenzivně vyvíjí a díky nástupu výkonných osobních počítačů mají tyto systémy vysoké nasazení v řadě podniků.

Porovnáme-li např. tři CAD systémy SolidWorks, Solid Edge a Inventoru lze dojít k následujícím závěrům. Všechny výše zmíněné programy mají nástroje pro 3D modelování, tvorbu sestav, výkresové dokumentace, plechových dílů, svařenců a také PDM. Všechny mohou zacházet s velkými sestavami, které obsahují tisíce jedinečných součástí. Nyní se zaměříme na to, kde každý produkt vyniká a naopak kde zaostává za ostatními.

#### **SolidWorks**

Tento program společnosti Dassault Systemes nabízí široké spektrum nástrojů včetně integrovaného navrhování forem, CAE a dalších výkonných nástrojů. Jedná se o strojírenský CAD systém. Pokud bychom potřebovali nějaký softwarový doplněk, má SW více než 140 partnerů, kteří zajistí nejtěsnější úroveň integrace daného doplňku do SW. Jelikož tento program má za sebou téměř 15tiletý vývoj, má jen velmi málo nedostatků.

SW se oprávněně považuje za zlepšovatele na 3D MCAD trhu. Obsahuje např. eDravings pro desénovou komunikaci, COSMOSWorks Xpress pro integrovanou CAE analýzu a centrální obsah standardních předkonfigurovaných dílů pro stahování od dodavatele.

Má rozsáhlou uživatelskou základnu a to více než 325 000 (kolem 130 000 instalací komerčních). O oblíbenosti tohoto programu nás přesvědčuje i každoroční pořádání světové konference SolidWorks a také existence tzv. žlutých stránek uživatelů SW.

#### **Solid Edge V15**

Solid Edge V15 od UGS PLM Solutions se vyskytuje na trhu přibližně stejnou dobu jako SW. Vývojáři Solid Edge si mohou připisovat zásluhy za mnoho inovací jako například Zero-D (jedná se o virtuální součásti) pro zjednodušující návrhy sestav a Rapid Blue pro snadné vytvoření povrchu a jeho úpravu.

Tento program má více než 50 000 komerčních uživatelů a také mnoho vzdělávacích instalací. Nejlépe se tento produkt prodává v Evropě, zde je instalováno přibližně 50% licencí Solid Edge. Slabší stránkou je pouze to, že za Inventorem a zvláště pak za SW zůstává pozadu jen v integraci jeho CAE nástrojů.

#### **Autodesk Inventor 9**

Inventor přišel na trh MCADů později a proto postrádá propracovanost některých nástrojů. Jedním z jeho největších pozitiv je společnost, která na ním stojí. Další silnou stránkou je to co bylo před ním a to AutoCAD. Autodesk byl schopen využít jeho instalaci jako odrazového můstku pro přesvědčení zákazníků, že oni také potřebují pracovat ve 3D. V současné době má Inventor cca přes 300 000 instalací (kolem 140 000 komerčních). Je to téměř univerzální CAD.

(Greco, 2005)

Závěrem lze říci, že tomuto triu produktů chybí vzájemná kompatibilita. Postrádají integrované inženýrské a výrobní nástroje a i když jiní obchodníci tuto oblast vyplní, žádný z nich nenabízí vlastní technické řešení. Zkrátka, všichni tři jsou schopnými modeláři, ač Inventoru ještě chybí jistá robustnost v určitých oblastech. Neznamená to ale, že nemůže výborně sloužit většině uživatelů.

#### **2.1.3 III. generace (velký CAD)**

Zde můžeme mluvit o výkonných systémech, které pracují vesměs na platformě operačního systému Unix a Windows XP za pomoci výkonného hardware, pracovních stanic typu Hewlett-Packard, Silicon Graphic, SUN, IBM, NEC atd.

U těchto systému však jejich výkonnost je vyvážena také vysokou cenou, která ještě asi dlouho zůstane vzdálena běžným uživatelům.

Patří sem zejména CATIA firmy Dassault Systemes, Pro/ENGINEER firmy Parametric Technology Corp, I-DEAS firmy Structural Dynamics Research Corp. Unigraphic firmy Unigraphic Solutions a další.

(Fořt, Kletečka, 2004)

## **3 TECHNICKÁ DOKUMENTACE**

Technickou dokumentací rozumíme systematicky členěný a úplný soubor grafických, textových, případně dalších speciálních závazných podkladů, které nám ve svém souhrnu dovolí postupně realizovat všechny fáze výroby určitého výrobku, technického zařízení či systému. Jako nedílnou součást technické dokumentace je nutné uvést provozní, montážní, opravárenské a revizní předpisy. Respektování těchto předpisů je podmínkou pro dosažení a zejména stabilizaci požadovaných vlastností výrobku či zařízení po celou dobu jeho plánované životnosti.

Rozsah a složitost technické dokumentace záleží na provedení, požadovaných vlastnostech a také složitosti výrobku. Aktuální stav technické a technologické úrovně též ovlivňuje význačnou měrou vlastní provedení, způsob přípravy či archivaci technické dokumentace.

Promyšlenou metodikou a formou zpracování potřebné technické dokumentace, spolu s důsledným uplatňováním normalizace v jednotlivých průmyslových oborech je možné dosáhnout významného ekonomického efektu, především uplatníme-li ji v mezinárodním měřítku.

Několikastupňová technická dokumentace se provádí především pro realizaci složitých technických zařízení. Na jejím zpracování se často podílí značný počet specialistů z různých oborů.

Pro klasifikaci technické dokumentace lze použít celou řadu hledisek, které se často mezioborově liší a jsou do jisté míry určeny dokumentačními zvyklostmi daného oboru a často též technickými a technologickými odlišnostmi jednotlivých oborů.

(Šťastný, Deštík a kol., 2004)

### **3.1 Druhy technické dokumentace**

Členění technické dokumentace se používá obvykle ve strojírenství a elektrotechnice, závisí především na určení a použití dokumentů (viz. níže jednotlivé typy).

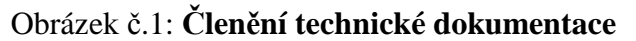

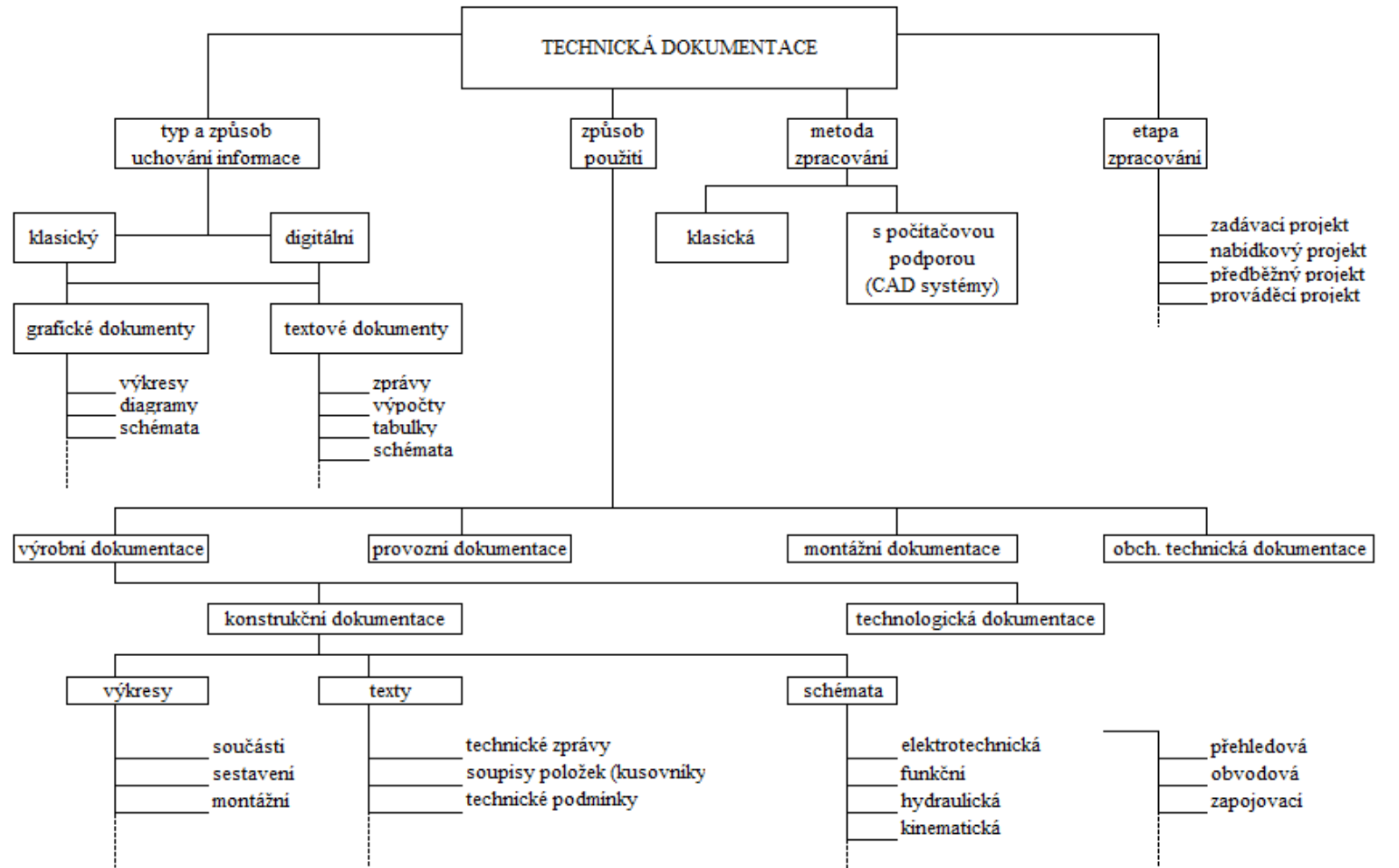

Zdroj: ŠŤASTNÝ, J., TŘEŠTÍK, B. a kol.. *Manuál technické dokumentace*. České Budějovice: KOPP nakladatelství, 2004. ISBN 80-7232-223-0

#### **3.1.1 Výrobní dokumentace**

"*Výrobní dokumentace obsahuje informace technologického a konstrukčního charakteru, které umožňují opakovatelnou výrobu součásti, technického zařízení nebo systému s určenými technickými a provozními vlastnostmi*." (dle Šťastný, Deštík a kol., 2004)

Dokumentuje výsledky vývoje předmětu či zařízení. Tvoří ji soubor grafické a textové dokumentace s bezprostřední vazbou na vlastní výrobu tohoto předmětu či zařízení.

Pod dokumentaci výrobní řadíme konstrukční a technologickou dokumentaci. Vytváření konstrukční dokumentace moderní součásti a především celého výrobku nebo zařízení je tvůrčí, obvykle velmi rozsáhlá a mnohotvárná činnost, kterou obvykle koná kolektiv pracovníků konstrukčního oddělení výrobního podniku. Cílem konstrukční práce je jednoznačně definovat tvar, rozměry a jejich tolerance, materiál a vlastnosti součásti, výrobku či zařízení prostřednictvím dokladů (výkresů, výpočtů, diagramů, schémat apod.). Současně by měla umožňovat co nejhospodárnější výrobu, montáž i údržbu a zároveň být na odpovídající úrovni. Základním požadavkem je její jednoznačnost, srozumitelnost a přehlednost.

Jednotlivé druhy konstrukčních dokumentů nám definuje norma ČSN 01 3102<sup>1</sup>. Jde o soubor grafických a textových dokumentů, které dle účelu určují složení a uspořádání výrobku.

Technologickou dokumentaci tvoří převážně soubor textové a dílčí výkresové dokumentace, která má přímou souvislost se stanovením druhu, postupu a parametrů tepelného a povrchového zpracování. Až na jednotlivé základní výrobní operace bývá rozpracována dokumentace pro sériovou nebo hromadnou výrobu. Tato dokumentace tedy určuje, jak se bude výrobek vyrábět. Nejdůležitější části tvoří technologické postupy a předpisy. Postupy definují výrobu či montáž včetně časové návaznosti

 $\overline{a}$ 

<sup>&</sup>lt;sup>1</sup> Technické výkresy. Druhy konstrukčních dokumentů.

a stanovení doby. Naopak předpisy mají obvykle obecnější charakter. Popisují podmínky procesů.

(Šťastný, Deštík a kol., 2004)

#### **3.1.2 Provozní dokumentace**

Tato dokumentace bývá z větší části textového typu a definuje nám oblast a hranice provozních podmínek včetně kontrolních, revizních a údržbářských prací a to z hlediska rozsahu i vzájemné časové vazby.

#### **3.1.3 Montážní dokumentace**

Montážní dokumentace je zpracovávána v případech, kdy složitost výrobku či zařízení vyžaduje při montáži dodržování určitého definovaného postupu. Výkresová část této dokumentace obsahuje především připojovací rozměry a prostorové určení polohy výrobku nebo zařízení. Připojované či jinak funkčně vázané součásti se zobrazují zjednodušeně. Případná textová část dokumentace definuje podmínky a postup montáže.

#### **3.1.4 Obchodně technická dokumentace**

Výše zmíněná dokumentace seznamuje obchodní partnery se základními technickoekonomickými parametry nabízeného výrobku či zařízení. Při zpracování této dokumentace je především kladen důraz na grafické zpracování a názornost. Obvykle jsou zvýrazněny informace o výrobku a jeho vlastnostech, které zvyšují prodejnost. Z důvodu, že tato dokumentace není určena pro výrobu, nemusí být při jejím zpracování dodržována všechna pravidla platná při zhotovování výrobní dokumentace.

(Šťastný, Deštík a kol., 2004)

## **3.2 Hlavní požadavky na výkresovou dokumentaci**

Požadavky na výkresovou dokumentaci předepisují 2 normy. Všeobecné požadavky norma ČSN 01 3106<sup>2</sup> a základní určuje norma ČSN EN ISO 6428<sup>3</sup> (01 3104). Pro zhotovování výkresové dokumentace jsou důležitá především následující ustanovení (pozor neplatí pro výkresy ve stavebnictví!):

- výkresy musejí obsahovat všechny potřebné údaje k používání ve shodě s jejich určením
- výkresy musejí odpovídat daným normám týkajících se výkresové dokumentace
- v případě potřeby můžeme zobrazit výrobek na více listech téhož formátu, kde všechny listy mají stejné číslo výkresu a liší se pouze připsáním čísla listu
- každý výkres i každý list daného výkresu musí mít popisové pole
- nad popisovým polem se uvedou technické požadavky, které není možné nebo účelné uvést v zobrazení
- na výkresech se uvádějí odkazy na technické normy pouze tehdy, stanoví-li úplné a jednoznačné požadavky
- na výkresech se používá normalizovaných označení, pokud určité označení není normou stanoveno, musí se význam použitých označení na výkrese vysvětlit
- zjednodušených a schematických zobrazení se smí užít pouze v souladu s příslušnými normami
- údaj o rozměrech, tolerancích a drsnosti povrchu se na výkrese vztahuje ke konečnému stavu hotového výrobku, v ostatních případech je nutné vztah údajů vysvětlit poznámkou

Technický výkres musí být vždy zhotoven na odpovídajícím formátu a musí být dodrženo předepsané umístění obrazů a popisů na výkresu.

 $\overline{a}$ 

<sup>&</sup>lt;sup>2</sup> Technické výkresy. Všeobecné požadavky na technické výkresy.

<sup>&</sup>lt;sup>3</sup> Požadavky na technické výkresy, jejich provedení a archivování z hlediska jejich mikrografického zpracování.

Veškeré popisy ručně kreslených výkresů mají být prováděny písmem kolmým (typ A nebo B). Dále pak zobrazení včetně kód a popisů má být na výkresu umístěno tak, aby je bylo možné číst ve směru od dolního nebo pravého okraje výkresu.

Do nadstavby popisového pole se kromě seznamu položek zapisují i technické požadavky, sdružované do příbuzných skupin. Obvykle jsou dodržovány následující pořadí (při zapisování od zdola nahoru):

- požadavky na materiál a jeho vlastnosti včetně tepelného zpracování
- požadavky na rozměry, mezní odchylky rozměrů, tolerance tvarů a poloh
- požadavky na jakost povrchů, případně jejich povlaků
- dále dle potřeb v tomto pořadí: požadavky na montážní operace, na jakost a spolehlivost, podmínky a metody zkoušení, potřebné údaje o identifikačním a kontrolním značení, potřebné pokyny pro dopravu a skladování, případné odvolávky na jiné dokumenty a zvláštní provozní podmínky

Technické požadavky uvedené na výkresu průběžně číslujeme a uvádíme vždy na prvém listu a každou položku začneme na novém řádku. Požadavky s přímou vazbou k zobrazené ploše je možné umístit na praporcích odkazových čar, které vedou rovnoběžně s textem v popisovém poli výkresu.

Tabulky, které tvoří součást výkresu, budou umístěny na volných plochách výkresové plochy. Pokud máme dvě a více tabulek na jednom výkresu, označíme je slovem tabulka s pořadovým číslem.

#### **3.2.1 Výkresy součástí**

Tyto výkresy jsou zhotoveny obvykle pro každou samostatně vyráběnou součást s výjimkou součástí vzniklých dělením základního (výchozího) materiálu řezáním či stříháním atd., které nejsou již dále podrobeny žádným výrobním operacím. Konečné rozměry těchto výkresů je nutné uvést do soupisu položek.

Samozřejmostí je, že výkres musí obsahovat všechny údaje potřebné k výrobě a kontrole součásti ve stavu před montáží. V případě ohýbaných či jinak přetvářených

součástí se kreslí rozvinutý pohled jen v případě, že nelze kontrolovat tvar a rozměry jednotlivých prvků součásti v konečném tvaru. U součástí, jejichž konečný tvar je nutné ještě obrobit až po dílčí montážní či výrobní operaci (např. sváření, pájení atd.) kreslíme s potřebným přídavkem na opracování.

### **3.2.2 Výkresy sestavení**

Hlavní cíl výkresové dokumentace tohoto typu je takové zobrazení montážní jednotky či její části umožňující optimální montáž a kontrolu montážní jednotky, výrobku či zařízení. Musí nám tedy dát jednoznačnou a úplnou informaci o vzájemných polohových a funkčních vazbách jednotlivých součástek jednotky včetně identifikace v soupisu položek. Z těchto důvodů můžeme často na výkresech sestavení vidět použití vhodně vedených řezů, které umožňují racionálně znázornit vnitřní strukturu výrobku.

Výkresy sestavení musí obsahovat následující údaje (mají-li mít reálný smysl ve vztahu k zobrazované montážní jednotce):

- údaj o všech spojích, prováděných v průběhu montáže (svary, pájené a další nerozebíratelné i rozebíratelné spoje)
- veškeré požadavky a údaje o operacích (při montáži i po jejím skončení)
- hlavní a připojovací rozměry montážní jednotky
- pozice všech součástí montážní jednotky
- dále dle účelu je možné: uvést údaje o funkci výrobku, zobrazení spojení a polohy jednotlivých částí, dále pak zobrazení pohyblivé části, sousední výrobky, normalizované a nakupované součásti prostřednictvím zjednodušeného obrysu atd.
- co není nutné zobrazovat je montážní a funkční vůle spojovaných součástí, kryty, štítky, obložení atd.
- při sestavení v CAD systémech musíme definovat vazby a stupně volnosti jednotlivých součástí
- významnou roli hraje také způsob lícování stykových ploch

#### **3.2.3 Montážní výkresy**

Použití těchto výkresů je v okamžiku instalace montážní jednotky v místě provozu. Obsahuje tedy veškeré informace pro správnou montáž. Vlastní montážní jednotka je obvykle zobrazována zjednodušeně, pomocí obrysů s detailním zobrazením a označením připojovacích prvků a míst. Je zde možné též uvést technické požadavky, v případě že se vtahují k montáži zobrazované jednotky.

Montážní jednotky musejí obsahovat následující údaje:

- označení poloh výsuvných, sklopných či jinak pohyblivých částí
- pokud možno zjednodušené zobrazení a označení sousedních jednotek či výrobků, polohově nebo funkčně spojených s montážní jednotkou
- veškeré potřebné připojovací rozměry a údaje pro prostorové určení polohy montážní jednotky v pracovní poloze

(Šťastný, Deštík a kol., 2004)

### **3.3 Textová dokumentace, technická zpráva a podmínky**

Textová dokumentace obvykle zahrnuje informace, vztahující se k vývoji, výrobě, kontrole, montáži, údržbě a opravě výrobku či zařízení, které neobsahuje výkresová dokumentace. Nejdůležitější částí textové dokumentace je technická zpráva, jejíž součástí bývají výpočty, tabulky, schémata, diagramy a technické podmínky.

Forma zpracování a způsob členění textové dokumentace musí zajišťovat především maximální přehlednost a srozumitelnost.

Technická zpráva obvykle uzavírá určitou etapu výzkumu, vývoje či výroby. Ke zpracování této zprávy se čím dál častěji využívá výpočetní technika (a to jak k napsání samotného textu, tak k výpočtům, tvorbě tabulek, grafů či diagramů).

Vlastní textová a výpočtová část je zpravidla vyhotovena na jednotlivých listech formátu A4. Titulní list uvádí základní orientační informace (název, evidenční číslo či datum zpracování, počet listů, příloh a jména a funkce zpracovatelů). Způsoby číselného označení jednotlivých částí zprávy nám určuje norma ČSN ISO 2145<sup>4</sup>. Dále pak názvy, značky a jednotky fyzikálních veličin je třeba používat v souladu s normou ČSN ISO 31-0<sup>5</sup> až 31-7.

Pro zajištění garantované vlastnosti, spolehlivosti a životnosti je nutné dodržovat při provozování výrobku provozní předpisy a ukazatele, uvedené v technických podmínkách. Na dodržení technických podmínek je zpravidla vázáno uplatnění reklamačního řízení. Forma zpracování i způsob zápisu se řídí stejnými pravidly jako technická zpráva.

(Šťastný, Deštík a kol., 2004)

### **3.4 Archivace**

V případě klasicky vytvářené dokumentace se archivování provádí prostřednictvím úschovy originálů nebo po přenesení na mikrofilm či mikrofiš se archivují tyto filmové materiály. Tento zmíněný způsob se vyznačuje celou řadou výhod oproti úschově originálů (jako je např. prostorová nenáročnost, rychlé vyhledávání, relativní stálost).

Reprografie, její názvosloví, technické prostředky, členění či používaný materiál, měřítka a uspořádání mikrofiší a další související problematika je normalizována skupinou norem ČSN 01 3801 $^6$  až 01 3879<sup>7</sup>.

(Šťastný, Deštík a kol., 2004)

 $\overline{a}$ 

<sup>4</sup> Číslování oddílů a pododdílů psaných dokumentů.

<sup>&</sup>lt;sup>5</sup> Všeobecné zásady.

<sup>&</sup>lt;sup>6</sup> Reprografie

<sup>&</sup>lt;sup>7</sup> Reprografie. Mikrofiše normativních dokumentů.

# **4 HLAVNÍ ZÁSADY PRO ZHOTOVENÍ TECHNICKÝCH VÝKRESŮ V CAD SYSTÉMECH**

"*Technický výkres umožňuje specifický způsob komunikace a v souladu s normou ČSN ISO 128-1 (01 3114) musí splňovat základní požadavky na jednoznačnost a zřetelnost (prvek na výkresu musí být interpretován pouze jedním způsobem), úplnost (předmět se pro stanovený účel zobrazuje v konečném stavu a musí být úplný), proporce (obrazy musí být kresleny v poměrných velikostech, nesmí však být z výkresu odměřovány), možnost kopírování (plotrem, mikrografickým zpracováním apod.), nezávislost na jazyku (doporučuje se, aby výkres byl srozumitelný nezávisle na národním jazyku) a soulad s normami (na výkresu se uvádějí odkazy na normy, které s výkresem souvisí), přehlednost*.*"* (dle Šťastný, Deštík a kol., 2004)

Například třírozměrné výrobky jsou zobrazovány na technickém výkresu dvojrozměrnými obrazy. Je nutné je nakreslit tak, aby dávaly úplnou a jednoznačnou představu o tvaru a rozměrech daného výrobku. K zajištění tohoto se používá různých zobrazovacích způsobů, které vyplývají ze základních metod deskriptivní geometrie.

Rozměry a poloha součástí či jejích prvků na výkres udáváme číselnými hodnotami, které nám určí skutečné rozměry bez ohledu na měřítko, ve kterém je výkres nakreslen. V CAD systémech se neuvádí měřítko a používá se reprografické měřítko.

(Šťastný, Deštík a kol., 2004)

## **4.1 Základní metody zobrazování v CAD systémech**

### **4.1.1 Přehled metod promítání**

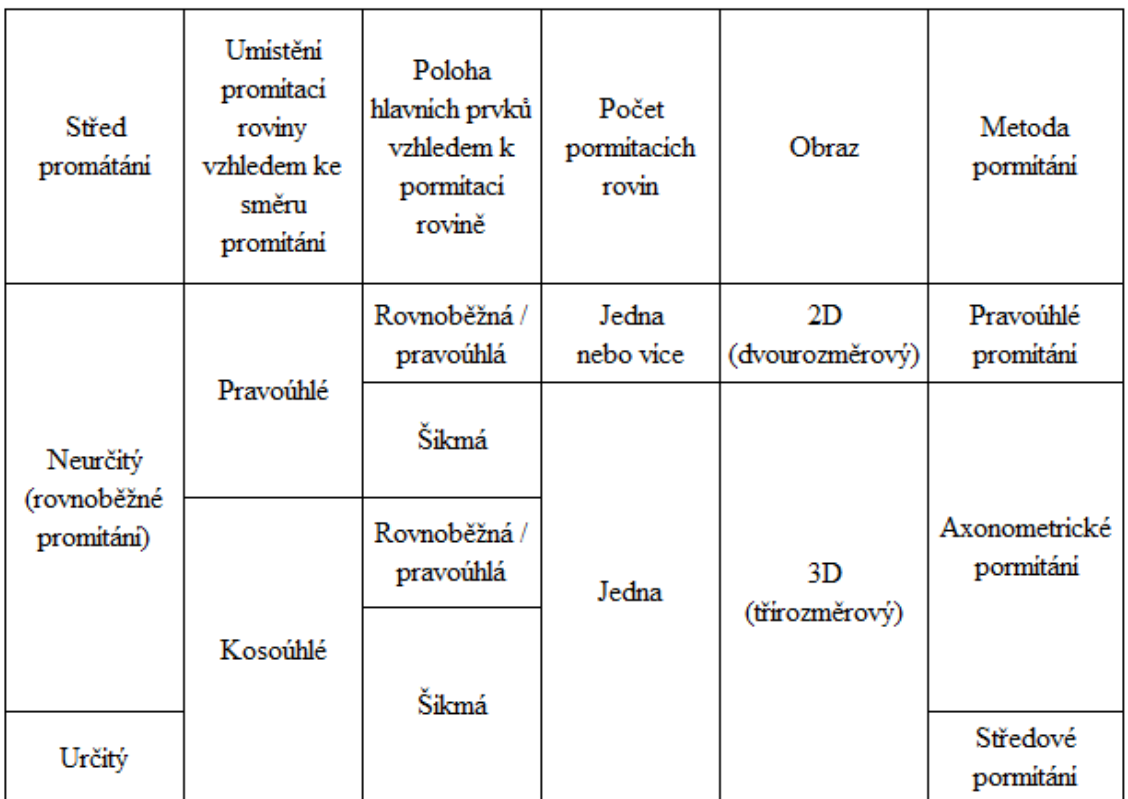

#### Tabulka č.1: **Přehled metod promítání**

Zdroj: DRASTÍK, F. *Technické kreslení I.*. Ostrava: MONTANEX, a.s., 2005. ISBN 87-7225-195-3

#### **Rovnoběžné promítání**

Jedná se o promítání, při kterém jsou myšlené promítací přímky navzájem rovnoběžné a zároveň rovnoběžné se směrem promítání, který nesmí být rovnoběžný s průmětnou.

#### Obrázek č.2: **Rovnoběžné promítání**

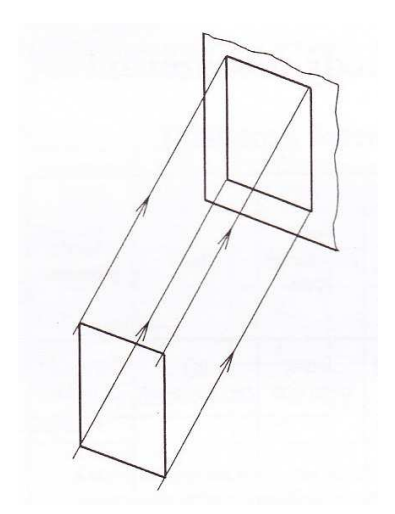

Zdroj: DRASTÍK, F. *Technické kreslení I.*. Ostrava: MONTANEX, a.s., 2005. ISBN 87-7225-195-3

#### **Kosoúhlé promítání**

Jedná se o rovnoběžné promítání, při kterém promítací přímky svírají s průmětnou jiný než pravý úhle, promítací rovina je rovnoběžná s jednou ze souřadných rovin a čelní stěnou zobrazovaného předmětu, jejíž rozměry tak zůstávají v průmětu zachovány v daném měřítku.

#### **Středové promítání**

Jedná se o takové promítání, při němž vycházejí promítací přímky ze společného bodu (středu), který nesmí ležet v průmětně.

#### Obrázek č.3: **Středové promítání**

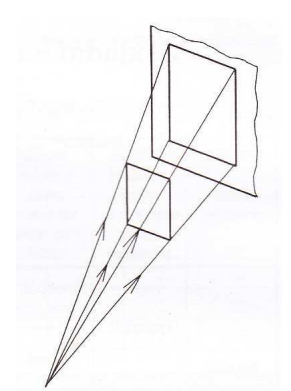

Zdroj: DRASTÍK, F. *Technické kreslení I.*. Ostrava: MONTANEX, a.s., 2005. ISBN 87-7225-195-3

#### **4.1.2 Pravoúhlé promítání v CAD systémech**

*"Pravoúhlé promítání je rovnoběžné promítání, jehož směr svírá s průmětnou pravý úhle (90°C)"*. (dle Drastík, 2005)

Obrazy, které získáme pravoúhlým promítáním, jsou dvourozměrné a systematicky umístěné ve vzájemném vztahu. V praxi je využíváno promítání na několik navzájem kolmých hlavních průměten (obvykle na tři), popř. na další pomocné průmětny. Ten počet průměten včetně pomocných je závislý na složitosti zobrazovaného předmětu.

Předmět je možné zobrazit až v šesti hlavních obrazech uvedených dle pořadí priority. Hlavní obraz (takzvaný "pohled zepředu") zvolíme takový obraz, který obsahuje nejvíce informací.

Pravoúhlé promítání zahrnuje tři metody. A to Metodu promítání v 1. kvadrantu, Metoda promítání ve 3. kvadrantu a Metoda promítání v daném směru.

#### **Metoda promítání v 1. Kvadrantu (Evropská)**

Zobrazovaný předmět je v tomto promítání umístěn mezi pozorovatelem a průmětnami, viz. obrázek č.4. Značka této metody promítání je umístěna na výkresu v popisovém poli nebo v jeho blízkosti.

Obrázek č.4: **Promítání Metodou 1. kvadrantu**

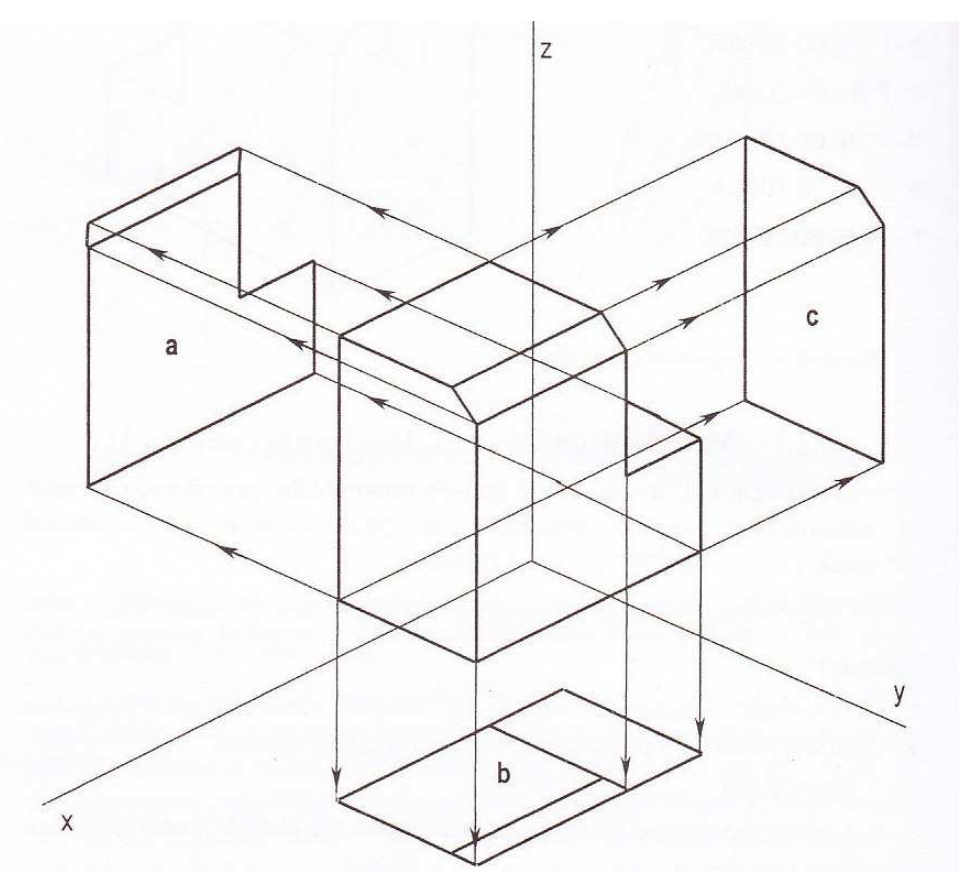

Zdroj: DRASTÍK, F. *Technické kreslení I.*. Ostrava: MONTANEX, a.s., 2005. ISBN 87-7225-195-3

#### **Metoda promítání ve 3. Kvadrantu (Americká)**

Tento typ pravoúhlého promítání umísťuje zobrazovaný předmět za průmětnami, jak můžeme vidět na obrázku č.5 (viz. níže). I zde umístíme značku metody na výkresu v popisovém poli či jeho těsné blízkosti.

Obrázek č.5: **Metoda promítání ve 3. kvadrantu**

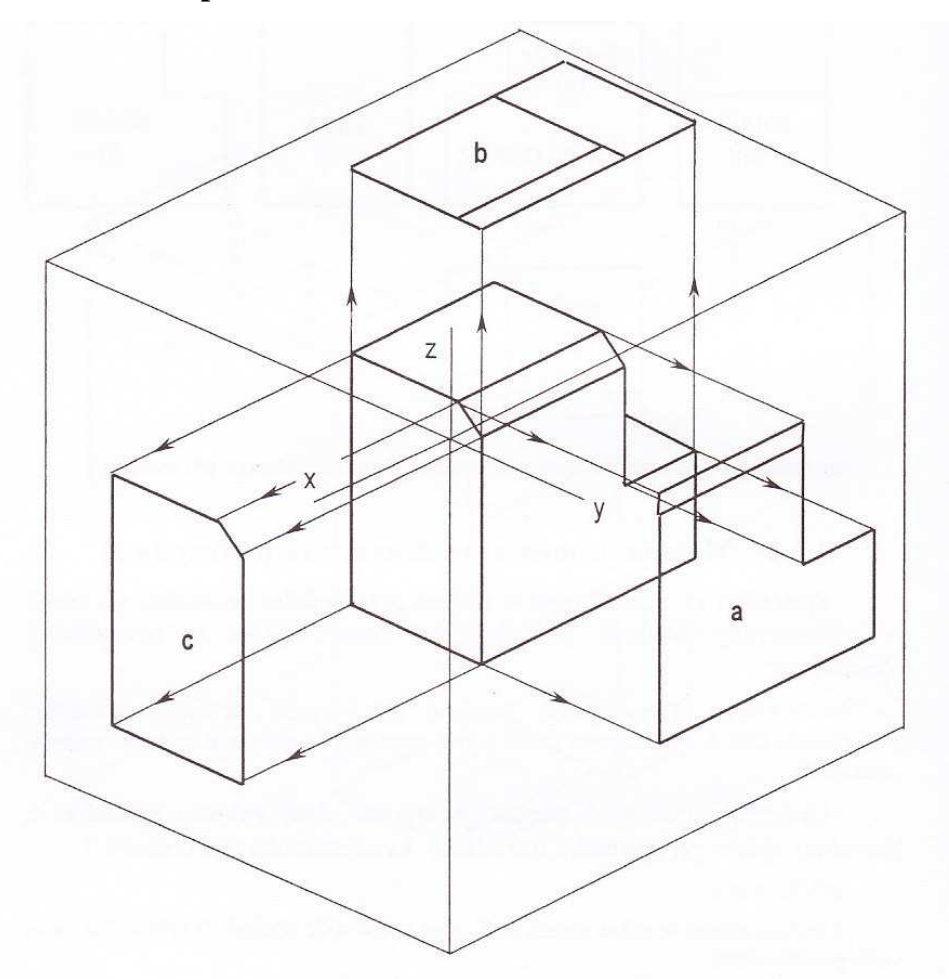

Zdroj: DRASTÍK, F. *Technické kreslení I.*. Ostrava: MONTANEX, a.s., 2005. ISBN 87-7225-195-3

#### **Metoda promítání v daném směru**

Pokud není v našich silách umístit obrazy na kreslící ploše dle pravidel sdružování obrazů metodami výše zmíněnými, umístí se obrazy posunuté na vhodné místo, popř. na další list a označí se písmeny velké abecedy. Směr pohledů na hlavní obraz budou vyznačeny šipkami a odpovídajícími písmeny. Jedno z možných umístění obrazí při použití metody promítání v daném směru nám ukazuje následující obrázek č.6.

#### Obrázek č.6: **Promítání v daném směru**

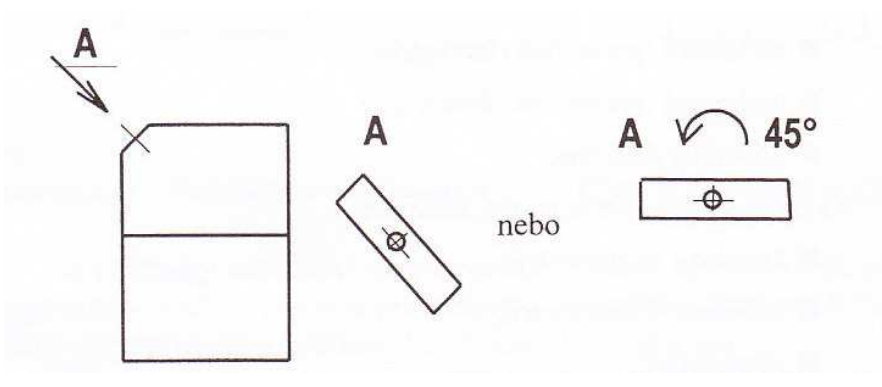

Zdroj: DRASTÍK, F. *Technické kreslení I.*. Ostrava: MONTANEX, a.s., 2005. ISBN 87-7225-195-3

#### **4.1.3 Axonometrické promítání v CAD systémech**

Doporučené metody axanometrického zobrazení na technických výkresech jsou:

- technická (pravoúhlá) izometrie
- technická (pravoúhlá) dimetrie
- kosoúhlá dimetrie

ISO do kosoúhlé axonometrie zahrnuje ještě:

- kavalírní axonometrii
- kabinetní axonometrii
- planometrii

Výše zmíněné metody promítání jsou níže zobrazeny na jednotlivých obrázcích.

Existuje několik základních pravidel pro axonometrické zobrazování. Poloha souřadných os se volí taková, aby jedna z nich byla svislá. Dále pak zobrazovaný předmět je umístěn tak, aby hlavní obraz předmětu, osy apod. byly rovnoběžné se souřadnými rovinami. Předmět má být také orientován tak, aby hlavní obraz odpovídal zvolenému obrazu při zobrazení v pravoúhlém promítání. Další pravidlo říká, že pokud to není nezbytné, nezobrazují se na výkrese osy ani stopy rovin souměrnosti předmětu. Zakryté obrysy a hrany se také nezobrazují, není-li to nutné. Plochy v řezu šrafujeme tenkými souvislými čarami přednostně se sklonem 45°C k osám nebo k obrysovým čarám obrazů řezů či průřezů, jak můžeme vidět na obrázku č.7 vlevo.

A na závěr plochy rovnoběžné se souřadnými rovinami se šrafují rovnoběžně se souřadnými osami (viz. obrázek č.7 vpravo)

Obrázek č.7: **Směry šrafování v řezu a ploch rovnoběžných se souřadnými rovinami**

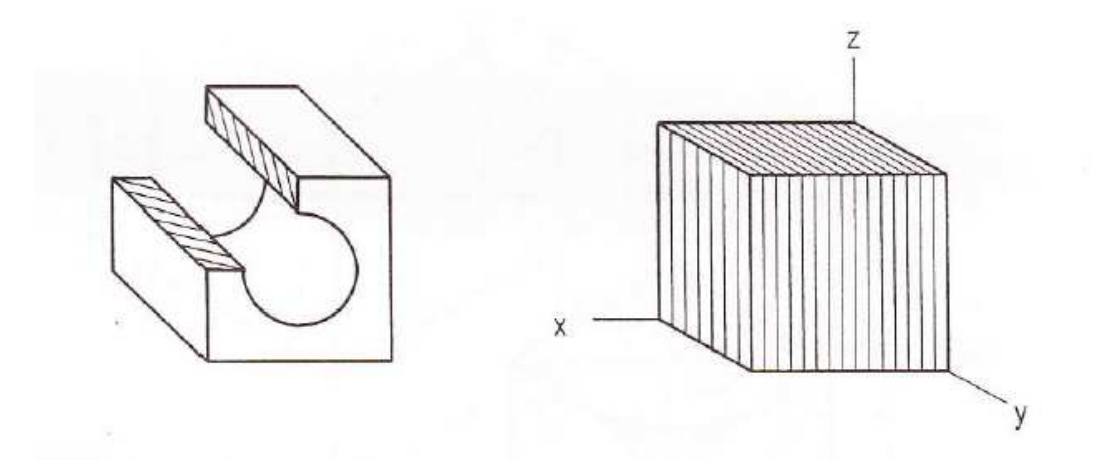

Zdroj: DRASTÍK, F. *Technické kreslení I.*. Ostrava: MONTANEX, a.s., 2005. ISBN 87-7225-195-3

Obrázek č.8: **Krychle zobrazená technickou izometrií, zobrazení a kótování předmětu**

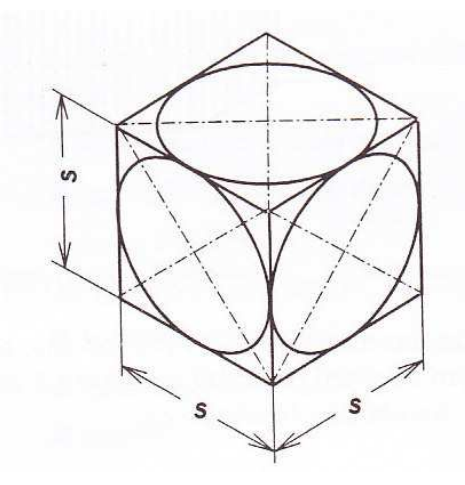

Zdroj: DRASTÍK, F. *Technické kreslení I.*. Ostrava: MONTANEX, a.s., 2005. ISBN 87-7225-195-3

Obrázek č.9: **Krychle zobrazená technickou dimetrií**

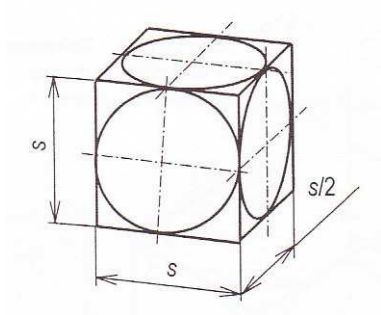

Zdroj: DRASTÍK, F. *Technické kreslení I.*. Ostrava: MONTANEX, a.s., 2005. ISBN 87-7225-195-3

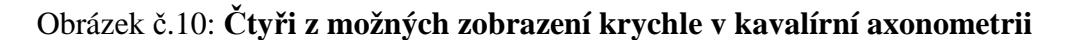

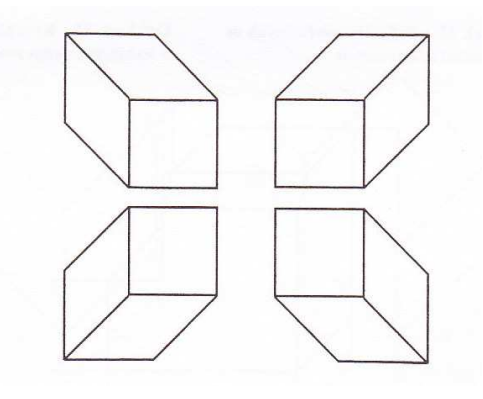

Zdroj: DRASTÍK, F. *Technické kreslení I.*. Ostrava: MONTANEX, a.s., 2005. ISBN 87-7225-195-3

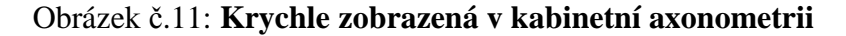

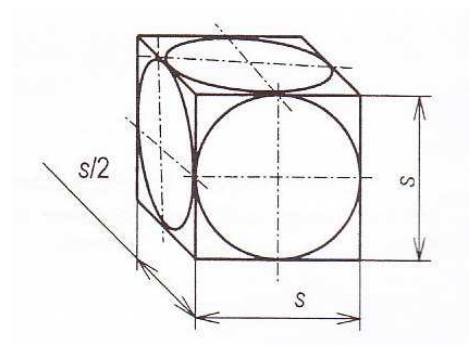

Zdroj: DRASTÍK, F. *Technické kreslení I.*. Ostrava: MONTANEX, a.s., 2005. ISBN 87-7225-195-3

Obrázek č.12: **Krychle zobrazená v planometrii**

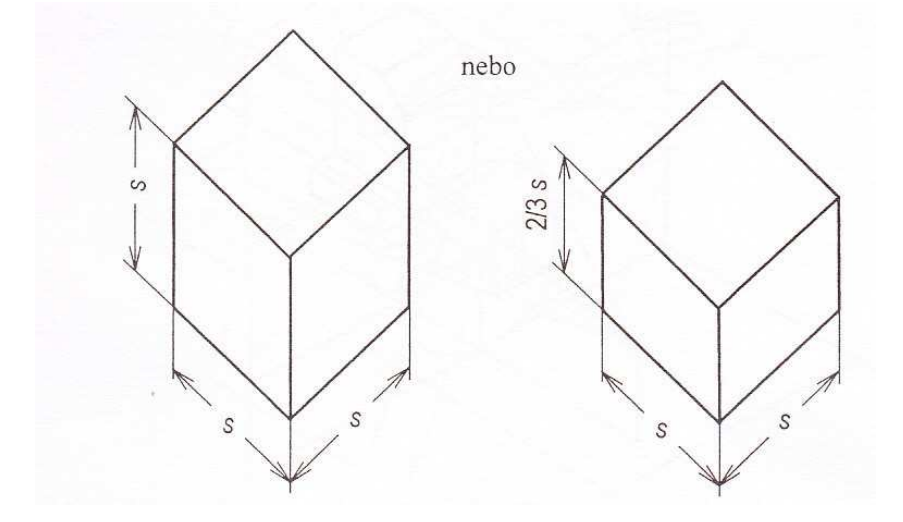

Zdroj: DRASTÍK, F. *Technické kreslení I.*. Ostrava: MONTANEX, a.s., 2005. ISBN 87-7225-195-3

(Drastík, 2005)

## **5 AUTODESK INVENTOR**

Autodesk Inventor je parametrický, adaptivní 3D modelář, softwarová CAD aplikace firmy Autodesk. Již více než 8 let je Inventor světově nejprodávanější strojírenskou 3D CAD aplikací. Konkurenčními aplikacemi jsou např. SolidWorks, Pro/ENEGINEER, Catia nebo Solid Edge.

Autodesk Inventor je Windows aplikace. Aktuální verzí je Inventor 2011 pro Windows 7, Windows Vista a Windows XP. Inventor je dodáván v 32bitovém i v nativní 64bitové verzi. Existuje řada lokalizovaných verzí Inventoru, mj. i verze česká.

Vývojář Autodesk Aktuální verze Inventor 2011 (březen 2010) Operační systém Microsoft Windows

Web autodesk.com/inventor

Tabulka č.2: **Základní údaje Autodesk Inventor** 

Zdroj: www.wikipedia.cz

Inventor obsahuje funkce pro adaptivní a parametrické 3D navrhování, tvorbu 2D výkresové dokumentace, prezentace a fotorealistické vizualizace a animace, i správu dokumentů a konstrukčních dat. Funkce původní české aplikace Mechsoft Profi nyní tvoří základ pro Inventorem podporované modelování řízené fyzikálními vlastnostmi konstruovaného výrobku tzv. "funkční navrhování".

Základ konstruování v Inventoru tvoří součásti (parts, IPT), jejichž geometrie může být odvozena od parametrických 2D náčrtů (sketch). Tyto součásti pak mohou být kombinovány a vázány různými typy vazeb do sestav (assembly, IAM). Při změně kóty, parametru nebo geometrie je automaticky přegenerována a aktualizována celá 3D sestava, včetně její výkresové dokumentace (pohledy, řezy, detaily, kusovníky). Vedle standardních nástrojů pro tvorbu objemových a povrchových 3D modelů obsahuje Inventor rovněž funkce pro modelování plechových součástí, svařence, ocelové konstrukce. Modul Inventor Studio postavený na jádru mental ray nabízí pokročilý rendering a animace. Vestavěná SQL databáze obsahuje statisíce normalizovaných součástí (vč. ISO, DIN, ANSI) pro použití v sestavách.

Pro tvorbu výkresové dokumentace nabízí Inventor 2D funkce podobné programu AutoCAD a výkresy zpracovává ve formátu DWG (nebo IDW). Pracuje i s datovými formáty dalších 3D aplikací. Publikuje rovněž výkresy a modely do formátu DWF a DWFx (2D/3D).

### **5.1 Verze Autodesk Inventor**

Autodesk Inventor existuje jednak v základní verzi AutoCAD Inventor Suite (AIS) a jednak v rozšířené verzi AutoCAD Inventor Professional Suite (AIP). Ta obsahuje navíc funkce pro pevnostní výpočty (MKP/FEM), potrubní systémy, kabelové svazky a dynamické simulace. Všechny verze Inventoru jsou dodávány včetně programů AutoCAD, AutoCAD Mechanical, Mechanical Desktop (Autodesk ohlásil ukončení vývoje této aplikace a její podporu Autodeskem, kterou ukončí v roce 2013) a Autodesk Vault (síťová správa dokumentů).

#### **Z historie verzí Autodesk:**

Inventor 1 "Mustang" 9/1999 Inventor 2, Thunderbird" 3/2000 Inventor  $3$  "Camaro"  $8/2000$ Inventor 4 "Corvette" 12/2000 Inventor  $5$ , Durango"  $9/2001$ Inventor  $5.3$  "Prowler"  $1/2002$ Inventor  $6$ , Viper $\degree$  10/2002 Inventor  $7$ , Wrangler"  $4/2003$ Inventor 8 "Cherokee" 10/2003 Inventor 9 "Crossfire" 7/2004 Inventor 10 "Freestyle" 4/2005 Inventor 11 "Faraday" 4/2006 Inventor 2008 "Goddard" 4/2007 Inventor 2009 "Tesla" 3/2008

Inventor 2010 "Hopper" 3/2009 Inventor 2011 "Sikorsky" 3/2010

(www.wikipedia.cz)

### **5.2 Modelování a tvorba sestav v Autodesk Inventoru**

Nejprve musí být modelovány jednotlivé součásti a poté až se mohou tvořit a modelovat jednotlivé sestavy.

Tvorbu součásti začínáme načrtnutím konstrukčních prvků. Je u nich vhodné mít vytvořen vhodný náčrt. Náčrt může obsahovat vnořené smyčky a musí být doplněn o geometrické vazby a kóty.

Pokud je načrtnut a umístěn konstrukční prvek může být vymodelována zadaná součást a to prostřednictvím vysunutí prvku, zkosení a zaoblení prvku a tvorbou díry atd. Dále je možné nastavovat a provádět rotování prvku, zrcadlení, tvorbu závitu, dále pak může být udělána spirála, žebrování, zešikmení plochy či kruhové pole.

Je zřejmé, že nový výrobek není ve většině případů tvořen pouze jednou součástí, ale je sestaven z celé řady normalizovaných a nenormalizovaných dílců. Tento program umožňuje skládat sestavy z již hotových dílů, ale v rámci sestavy umožňuje také nové díly vytvářet, tzn. mluvíme o tzv. filozofii práce v sestavách. Pracovat na sestavách je umožněno hned několika konstruktérů najednou, čímž se výrazně krátí doba navrhování.

Na začátku zahájení práce v sestavě je nutné otevřít šablonu pro tvorbu sestav s příponou \*.iam. Pro rozlišení podsystémů a komponentů v sestavě jsou používány barvy. Poté co komponenty umístíme, může být vypnuta viditelnost těch komponentů, které dále neovlivní část návrhu.

Prostřednictvím vazby sestavy je určeno, jak do sebe komponenty sestavy zapadají. Po výběru typu vazby musí být nastaven úhel nebo odsazení komponentů.

(Fořt, Kletečka, Autodesk Inventor, 1998)

## **6 3D PARAMETRICKÝ MODELÁŘ SolidWorks**

SolidWorks je považován v současné době za nejúspěšnější strojírensky zaměřený 3D CAD systém na českém trhu, což je dokazováno také každoročním nárůstem počtu prodaných licencí. Zároveň je SolidWorks jediný CAD systém u nás, který je kompletně lokalizován přímo výrobcem, tedy společností Dassault Systémes Solid Works. Jako parametrický 3D modelář Vám SW nabízí výkonné objemové i plošné modelování, vertikální nástroje pro plechové díly, svařence a formy, práci s neomezeně rozsáhlými sestavami a automatické generování výrobních výkresů, dále pak napěťovou analýzu ANSYS, kinematiku a plně integrovaný CAM pro CNC stroje.

Pokud mluvíme o SolidWorks, mluvíme v prvé řadě o snadném a vizuálně přehledném ovládání. Uživatelské rozhraní SW je velmi intuitivní a nabízí pohotové pracovní postupy, rapidně snižuje nutné pohyby myší a umožňuje okamžitou, kontextově závislou interakci s uživatelem. Ovládání je založené na technologii SWIFT, která redukuje potřebu opakujících se úkonů, manuálních zásahů i takových operací, kde si ani zkušený uživatel není dopředu jist postupem a často sahá po metodě pokus omyl. SWIFT dokáže ušetřit významné množství času a umožní se více věnovat samotnému procesu navrhování a ne ovládání systému.

| Vývojář         | SolidWorks Corporation   |
|-----------------|--------------------------|
| Aktuální verze  | SolidWorks 2010 SP4.0    |
| Operační systém | <b>Microsoft Windows</b> |
| Typ softwaru    | CAD software             |
| Web             | www.solidworks.com       |
|                 | www.solidworks.cz        |

Tabulka č.3: **Základní údaje SolidWorks** 

Zdroj: www.solidworks.cz

## **6.1 Historie**

SolidWorks Corporation byla založena v roce 1993 Jonem Hirschtickem, se sídlem v Concord, Massachusetts. Svůj první produkt, SolidWorks 95 vydal v roce 1995. V roce 1997 byla společnost SolidWorks koupena společností Dassault Systémes (známá jako výrobce CAD software CATIA), která je vlastníkem 100% jejich akcií. Ředitelem SolidWorks Corporation je Jeff Ray.

## **6.2 Verze SolidWorks**

SolidWorks CAD software je dostupný ve 4 komerčních verzích a 3 výukových verzích.

#### **Komerční produkty**

- **SolidWorks Standard** inovativní, přesto osvědčený, standard mezi 3D CAD systémy, zahrnuje nástroje pro 3D modelování, sestavy, výkresy, plechové součásti, svařované konstrukce a další. Nabízí ve své třídě nejlepší objemové modelování a vytváření 2D výrobní dokumentace a navíc nejsnadnější a nejintuitivnější ovládání ze všech CAD systémů vůbec. Umožňuje importovat celou řadu 2D a 3D datových formátů souborů.
- **SolidWorks Professional** zahrnuje Standard a další rozšiřující moduly, jako je např. Animator, eDrawings Professional, Design Checker, atd.
- **SolidWorks Premium** zahrnuje Standard a následující moduly Professional a to SW Simulation – výpočet metodou konečných prvků, pohybové analýzy, potrubní, trasované, drátované a kabelové svazky, modul pro převod skenovaných dat na objemový model atd.
- **SolidWorks Sustainability**  rozšiřuje produktovou řadu SW o nástroje pro podporu ekologického navrhování, které vycházejí z osvědčených vědeckých poznatků LCA (Life cycle assessment).

#### **Výukové verze**

• **SolidWorks Student Design Kit** – jedná se o časově omezenou zkušební verzi výukové edice SW a nezahrnuje veškeré funkce jako plná verze.

- **SolidWorks Education Edition** je licencovaná verze pro střední a vysoké školy. Vydávána je vždy na 1 rok od vydání komerční verze.
- **SolidWorks Student Edition** je verze určená jednotlivým studentům pro osobní využití. Zahrnuje stejnou funkčnost jako předchozí verze

## **6.3 Hlavní výhody řešení SolidWorks**

Komplexní SolidWorks Multiproduct řešení je postavené na SolidWorks PLM. Úplná asociativita mezi SolidWorks Multiproduct dokumenty, všechny data jsou vždy aktuální. Intuitivní, snadné a vizuálně přehledné ovládání postavené na technologii SWIFT. Pomocí nejširší palety základních, pokročilých i specializovaných nástrojů, Vám SW umožní dokončit práci včas, přesně a efektivně.

Další výhodou bychom měli zmínit speciální technologii pro práci s velkými sestavami a generování rozsáhlých výkresů. Vysoká úroveň navázaných služeb a technické podpory. A v neposlední řadě kompletní česká lokalizace všech produktů SolidWorks a bezkonkurenční licenční politika.

(www.wikipedia.cz)

## **6.4 Základní pojmy a dokumenty**

**Klíčová slova:** díl, sestava, výkres, skica, tělo, základní díl (základ), vysunutí, rotace

**Základní dokumenty programu SolidWorks** jsou díly, sestavy a výkresy.

- **Díl** 3D je základním prvkem programu SolidWorks. Tímto dílem chápeme model jedné součástky. Informace vznikající vytvářením dílu jsou uloženy do dokumentu s příponou **.sldprt**.
- **Sestava** je soubor dílů, které společně vytvářejí logický celek. Jsou zde definovány vazby mezi těmito součástmi. Tyto součásti sestavy mohou obsahovat samostatné díly nebo podsestavy. Sestava nemůže existovat bez dokumentů jednotlivých dílů, proto jsou součásti připojeny k souboru sestavy. Tyto dokumenty sestav mají příponu **.sldasm**.

• **Výkres**, grafická prezentace modelu, může být v tištěné či elektronické podobě. Tvoří základní součást výrobní dokumentace a tyto dokumenty mají příponu **.slddrw**.

## **6.5 Orientace v prostředí programu SolidWorks**

V úvodním prostředí, po spuštění programu je zobrazen v horní nabídce vlevo **panel nástrojů,** prostřednictvím, kterého se otevírá nový soubor a volí se mezi dílem, sestavou či výkresem (viz. obrázek č.14). Panel nástrojů obsahuje roletové nabídky jako soubor, úpravy, zobrazit, vložit atd.

#### Obrázek č.14: "Nový dokument SolidWorks"

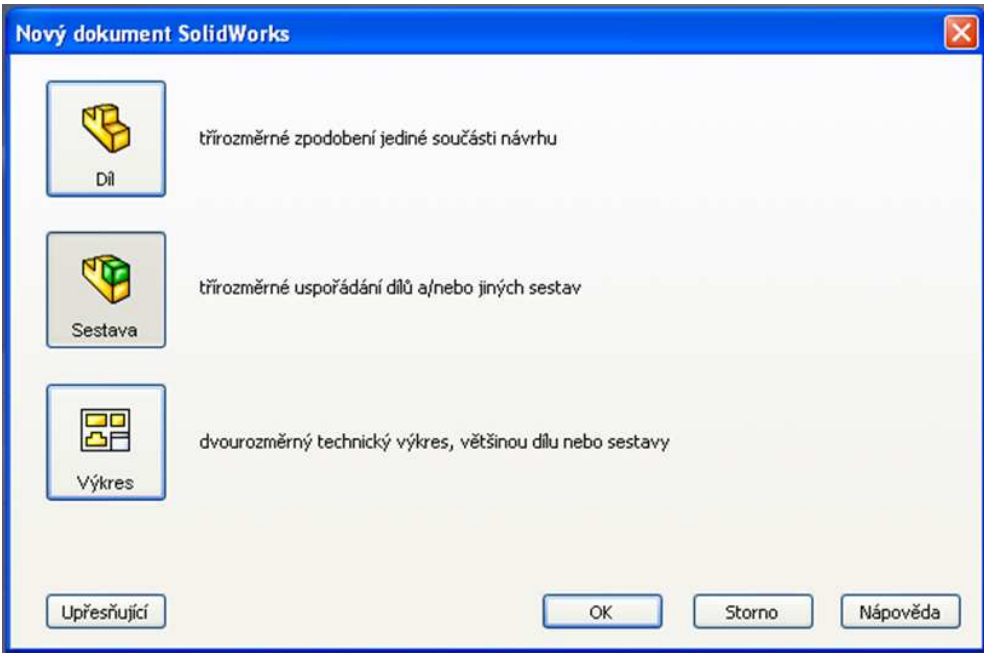

Zdroj: Systém SolidWorks

Na pravé straně obrazovky existuje **Podokno úloh**. Toto podokno obsahuje zdroje SolidWorks, knihovnu návrhů, panel pohledů, vzhledy/scény atd. Např. knihovna návrhů obsahuje široký výběr již hotových a často používaných prvků, dílů a i menších sestav. Jsou zde části hydraulických i pneumatických systémů, části potrubí či lisovací nástroje atd. Například podokno vzhledy/scény umožňuje zobrazit vymodelovaný díl či sestavu v různých prostředích a s různými povrchovými úpravami.

#### **Základní panel nástrojů**

Základní panel nástrojů nalezneme pod roletovou nabídkou (Soubor, Úpravy, Zobrazit atd..). Někdy je tento panel také nazýván jako standardní. (viz. obrázek č.15).

#### Obrázek č.15: **"Základní panel nástrojů"**

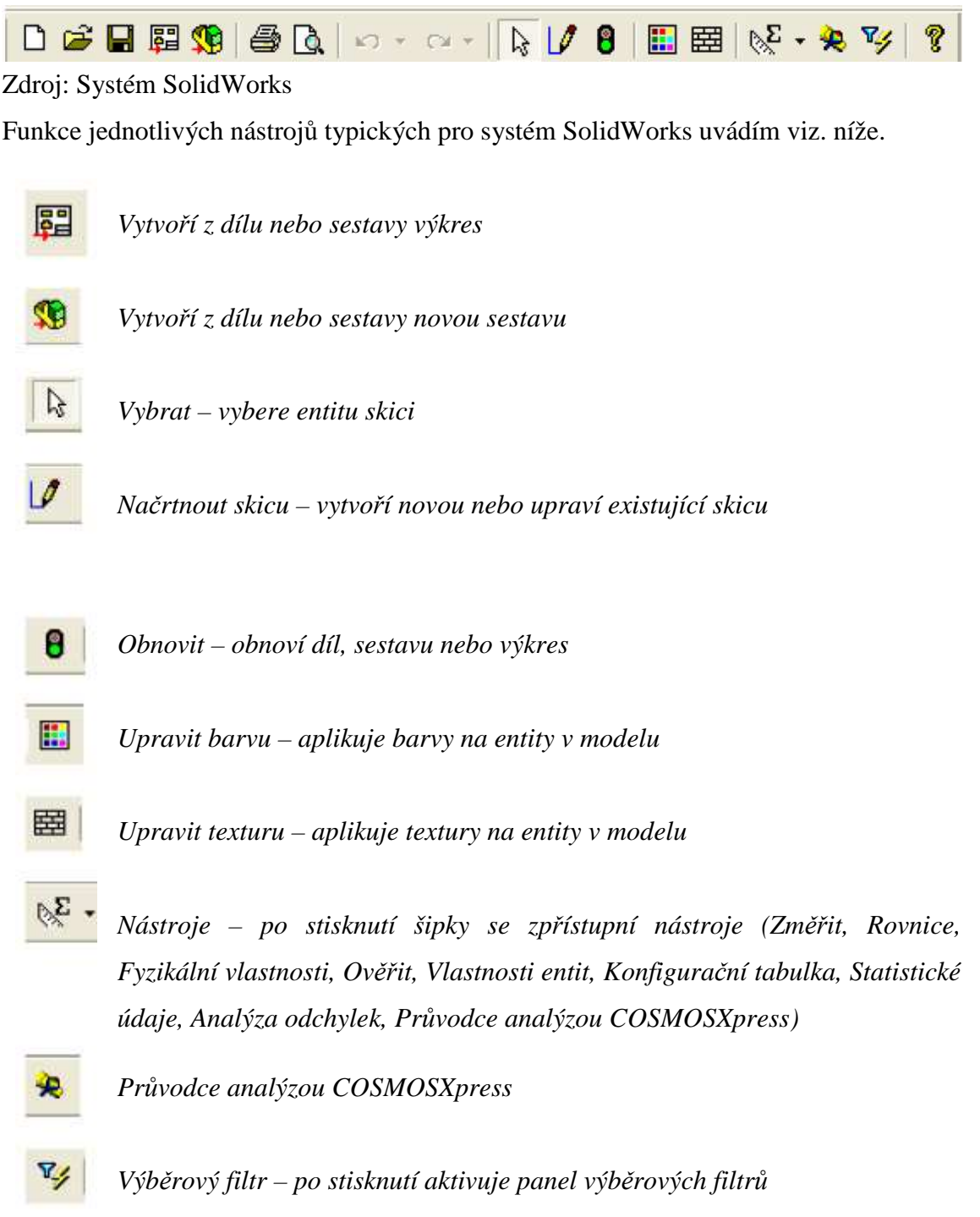

(dle Pšenčíková, 2005)

#### **CommandManager**

CommandManager usnadňuje přístup k příkazům pro tvorbu modelů dílů, sestav i výkresů. Tyto příkazy jsou rozděleny do jednotlivých záložek dle charakteru práce či oboru. Jedná se např. o příkazy Skica, Prvky, Plochy, Svařování, Formy atd.

#### **Strom FeatureManageru**

Tento strom je umístěn na levé straně uživatelského prostředí SolidWorks. Poskytuje uživateli rychlou a přehlednou práci při konstrukci, opravách či změnách dílů, skici, sestavy atd., protože obsahuje chronologický postup jejich tvorby. Zde je možné měnit prvkům jejich pořadí vytvoření, můžou být potlačovány, skrývány či kopírovány a také může být řízen vzhled jejich zobrazení.

#### **PropertyManager**

PropertyManager, nebo-li také správce vlastností, se zobrazuje na levé straně uživatelského prostředí při editaci. Pomocí PropertyManageru jsou zadávány požadované vlastnosti, parametry a vztahy.

#### **ConfigurationManager**

ConfigurationManager umožňuje vytváření různých varianty modelů dílů či sestav v rámci jednoho souboru. Pomocí konfigurací je možné rychle vytvářet a spravovat podobné modely s různými parametry i prvky.

#### **DimXpertManager**

DimXpertManager provede kótaci modelu ve 3D zobrazení a to tak, aby všechny prvky, jejich drážky, zahloubení, zapuštění atd. byly plně určeny. Liší se od automatického kótování tím, že dokáže vztáhnout kóty ke zvolené entitě, detailu či prvku a současně navrhnout tolerance.

(Freibauer, Vláčilová, Vilímková, 2010)

## **6.6 Tvorba sestav v programu SolidWorks**

Existují různé způsoby jak vytvářet sestavu a to buď způsobem "zdola nahoru" nebo "shora dolů" případně kombinací obou metod.

Pokud mluvíme o metodě zdola nahoru, znamená to nejdříve vymodelovat jednotlivé díly a následně je vkládat do souboru dané sestavy. V sestavě jsou poté díly za pomoci vazeb umístěny do správných vzájemných poloh. Metodou shora dolů je myšleno modelovat díly přímo v prostředí sestavy a tím můžeme při návrhu dílu dosáhnout využití geometrie ostatních dílů.

Pro tvorbu modelů sestav je používán panel nástrojů Sestava.

Obrázek č.16: **Panel nástrojů "Sestava"**

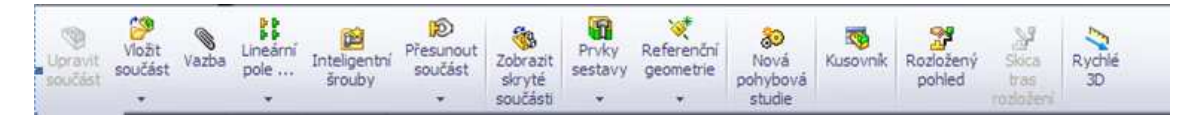

Zdroj: software SolidWorks

Detailnější popis tvorby sestavy bude proveden na kladce s hřídelí.

V případě modelování sestavy kladky bude postupováno nejprve metodou zdola nahoru. Poté budou hotové, uložené soubory hřídele a kladky vloženy do souboru sestavy a bude následovat modelování spojovací součásti a to pera a zajišťovací součásti tedy pojistného kroužku, zde bude použita metoda shora dolů, tedy modelování dílu pera v sestavě.

Prvním krokem je postupné vymodelování dílů hřídele a kladky a vytvoření obou souborů. Aby bylo možné z uložených souborů modelů tvořit model sestavy, musí být provedeno prosté vložení modelů hřídele a klatky a to následujícím způsobem.

Obrázek č.17: **Hřídel**

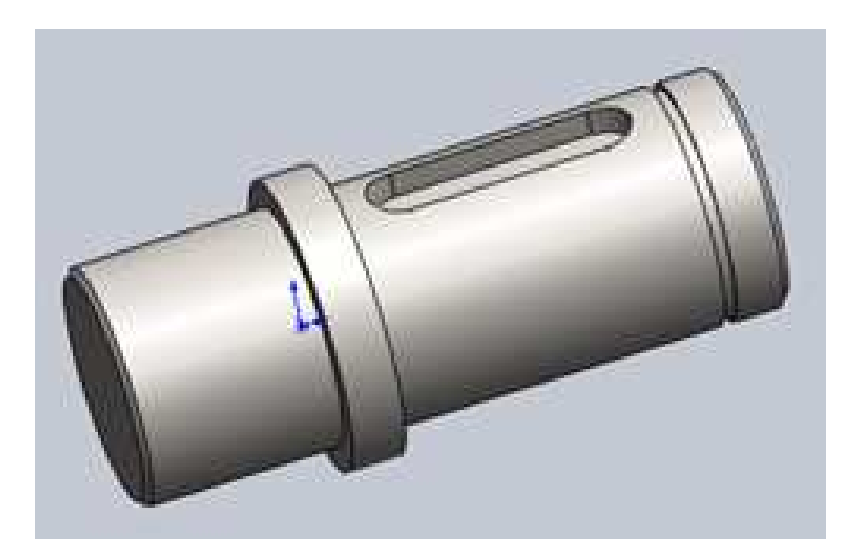

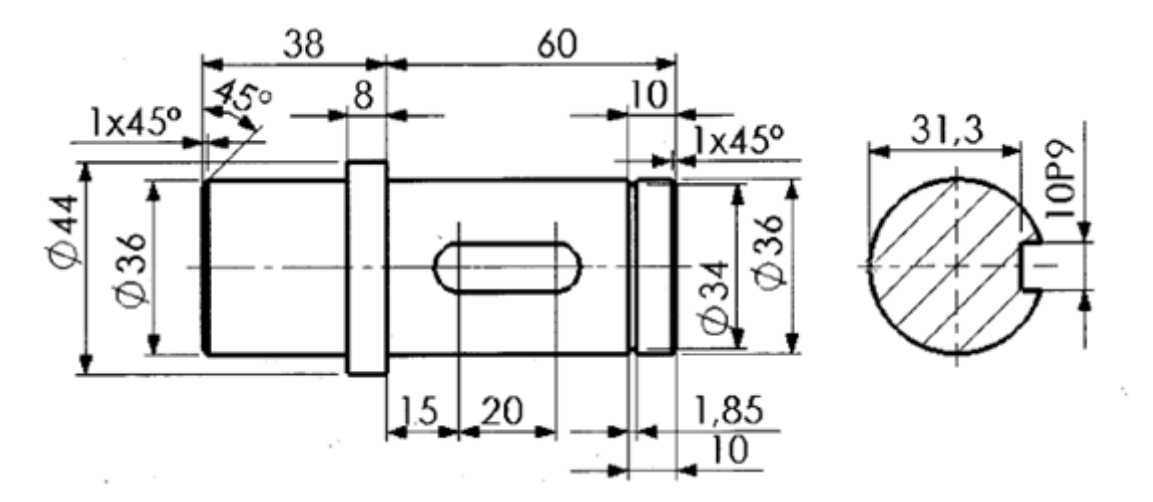

Zdroj: FREIBAUER, M., VLÁČILOVÁ, H., VILÍMKOVÁ, M. *Základy práce v CAD systému SolidWorks, 2. aktualizované vydání*. Brno: Computer Press, a.s., 2010. ISBN 978-80-251-2504-5

Obrázek č.18: **Kladka**

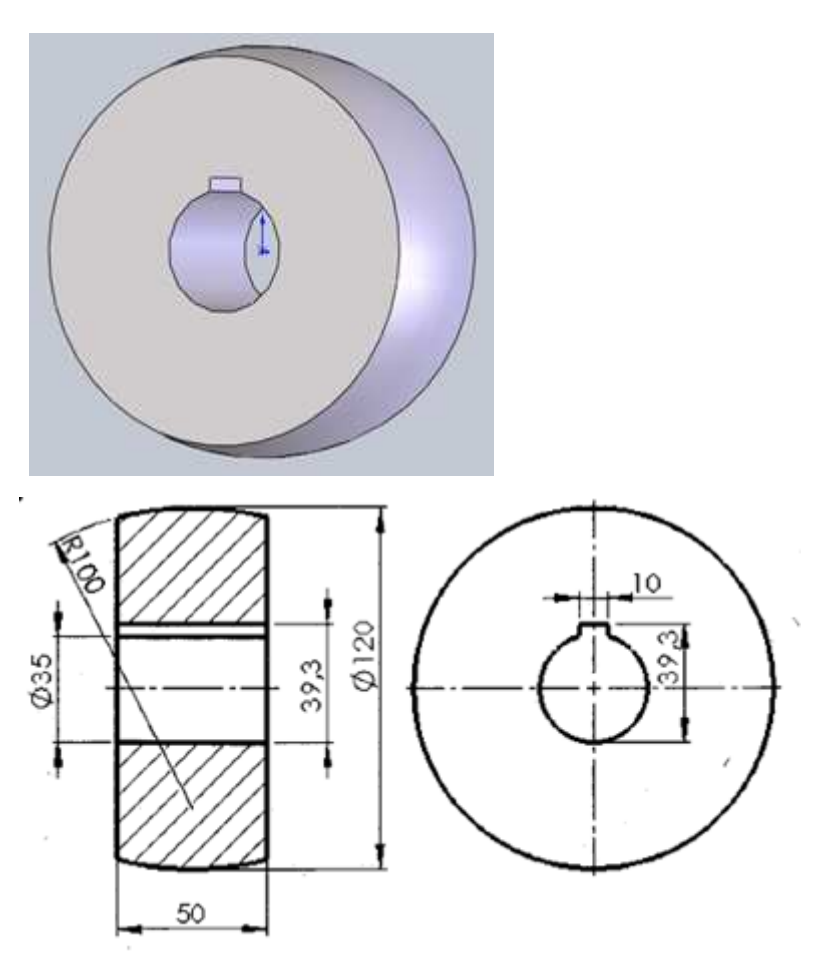

Zdroj: FREIBAUER, M., VLÁČILOVÁ, H., VILÍMKOVÁ, M. *Základy práce v CAD systému SolidWorks, 2. aktualizované vydání*. Brno: Computer Press, a.s., 2010. ISBN 978-80-251-2504-5

Zvolíme "Nový soubor"<sup>8</sup> a následně vybereme "Sestavu"<sup>9</sup>, případně můžeme zvolit přímo příkaz "Vytvořit sestavu s dílu" První příkaz v souboru sestavy je otevřen automaticky a jde o příkaz "Začít sestavu".

V příkazu "Začít sestavu" označíme a vložíme poklepem soubor hřídele a to prostřednictvím symbolu zeleného zatržení, tím jej vložíme do souboru sestavy.

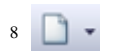

 $\overline{a}$ 

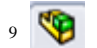

Obrázek č.19: **Příkaz "Začít sestavu"**

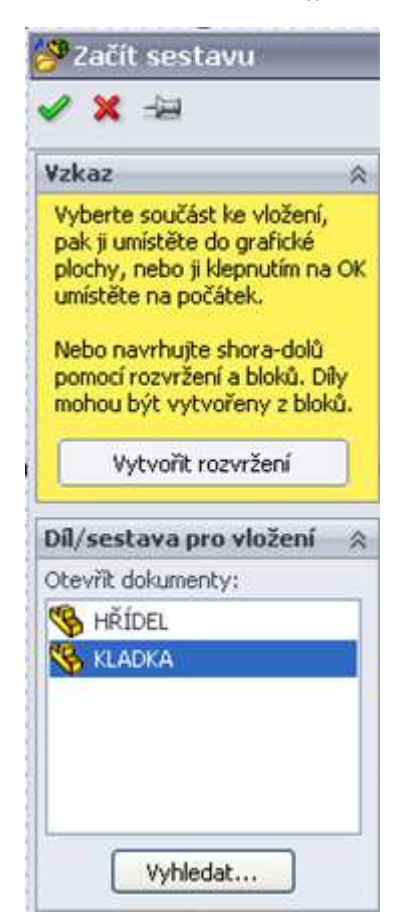

Zdroj: software SolidWorks

Dále je pokračováno příkazem "Vložit součást", zde je vybrán soubor modelu kladka a vložen do souboru sestavy tím způsobem, že pomocí levého tlačítka myši jej umístíme v grafické ploše sestavy.

Nyní bude provedeno soustředné umístění hřídele ke kladce a to pomocí příkazu "Vazba". Označí se válcová plocha hřídele a vnitřní válcová plocha kladky a zvolíme vazbu soustřednou. S modely může být v grafické ploše přemísťováno a to pomocí příkazů "Přesunout součást" a "Otočit součást".

Obrázek č.20: Příkaz "Vazba soustředná"

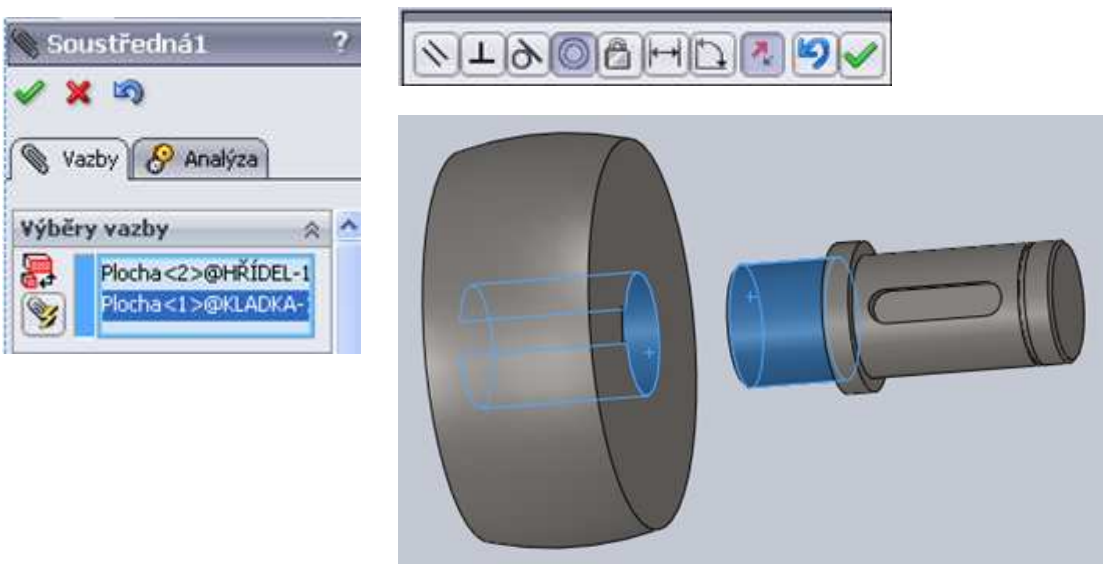

Zdroj: software SolidWorks

Obrázek č.21: **Příkazy "Přesunout součást" a "Otočit součást"**

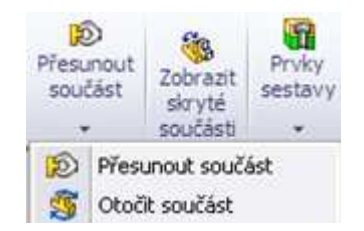

Zdroj: software SolidWorks

Nyní bude následovat modelace pera. Prostřednictvím příkazu "Vložit součást" vybereme "Nový díl". V historii stromu se tím načte další díl sestavy, který může být pravým tlačítkem myši přejmenován. Úprava pera bude spočívat v otevření skicu na spodní ploše drážky pro pero. Prostřednictvím příkazu "Převést entity" a příkazu "Přidání vysunutím", délka vysunutí je 8 mm. Tím je práce na díle ukončena.

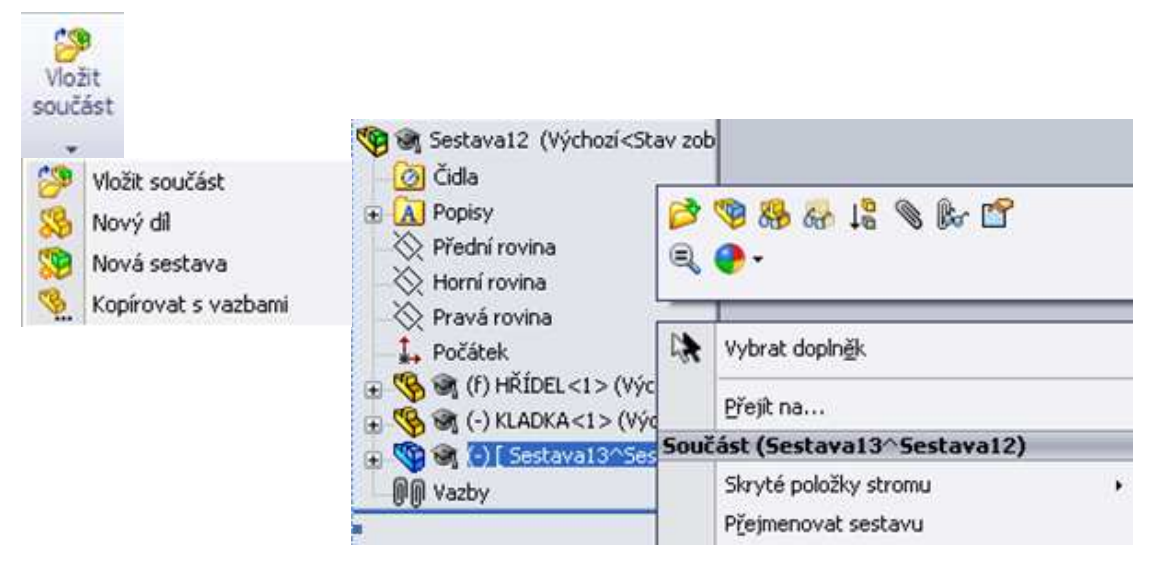

Obrázek č.22: **Příkaz pro modelaci dalšího dílu sestavy**

Zdroj: software SolidWorks

Dále bude modelován pojistný kroužek pro zajištění klady na hřídeli a to obdobným způsobem jako díl pera. Nyní je třeba dokončit umístění všech součástí a to pomocí příkazu "Vazba". Vazba sjednocená je použita na označení drážky pro pero v kladce a horní plochu pera, pro boční plochu drážky v kladce a boční plochu pera a také pro čelní plochu osazení na hřídeli a čelní plochu kladky.

Sestava kladky s hřídelí může být také zobrazena za pomoci rozloženého pohledu, prostřednictvím příkazu "Rozložený pohled". Je vybrána např. kladka a příslušnou šipkou tahem myši dána do určené polohy. Poté se načte "Krok rozložení" a zde můžou být prováděny úpravy pomocí místní tabulky (viz. obr.23).

Obrázek č.23: Příkaz "Rozložit"

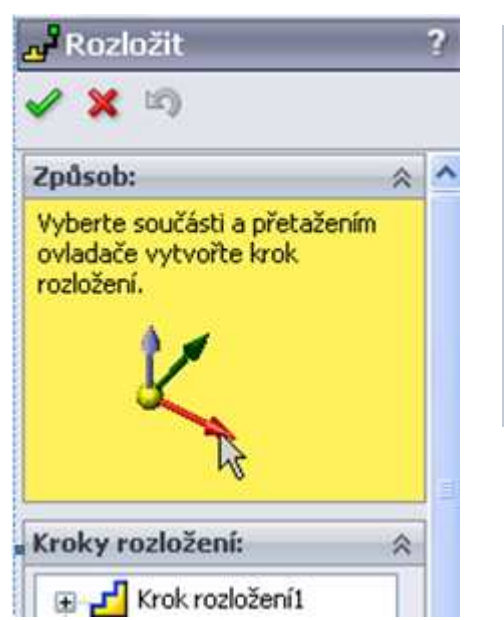

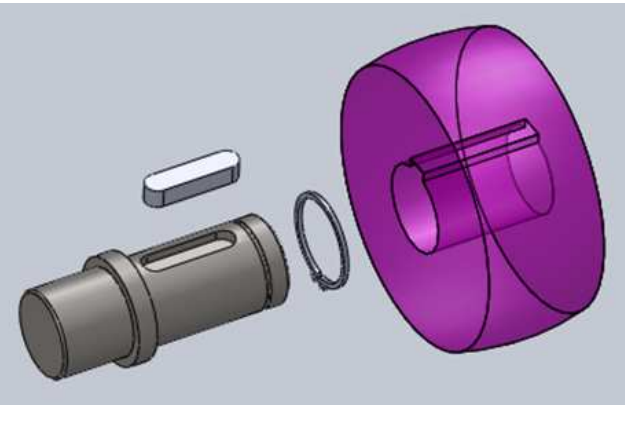

Zdroj: software SolidWorks

Obdobným způsobem budou provedeny kroky rozložení dalších součástí sestavy. Opětovné složení sestavy se provedeno příkazem "Složit". Podobným způsobem může být provedena animace složení či rozložení sestavy.

Příkaz rozložený pohled vytvoří montážní schéma sestavy. Objeví se zde nabídka šipek směrů, kterými je možné součásti vysunout.

Další možností modelování je příkaz "Nová pohybová studie". Zde je možné nasimulovat např. motor – rotační motor, směr otáčení atd. Správce pohybu informuje o časovém průběhu simulace a umožňuje nastavování časového průběhu pohybu jednotlivých dílů sestavy.

(Freibauer, Vláčilová, Vilímková, 2010)

# **PRAKTICKÁ ČÁST**

Pro zpracování praktické části jsem zvolil dveřní závěsy firem SFS intec, s.r.o. a SIMONSWERK GmbH. Od každé firmy vyprojektuji jeden dveřní závěs na vchodové dveře v 3D modeláři SolidWorks. Nejprve vyprojektuji jednotlivé díly těchto závěsů a z těchto dílů vytvořím sestavu. Zaměřím se na jednoduchou kinematiku sestavy a export pohybu této simulace převedu do formátu AVI a zařadím do prezentace při obhajobě bakalářské práce.

## **7 Firma SFS intec, s.r.o.**

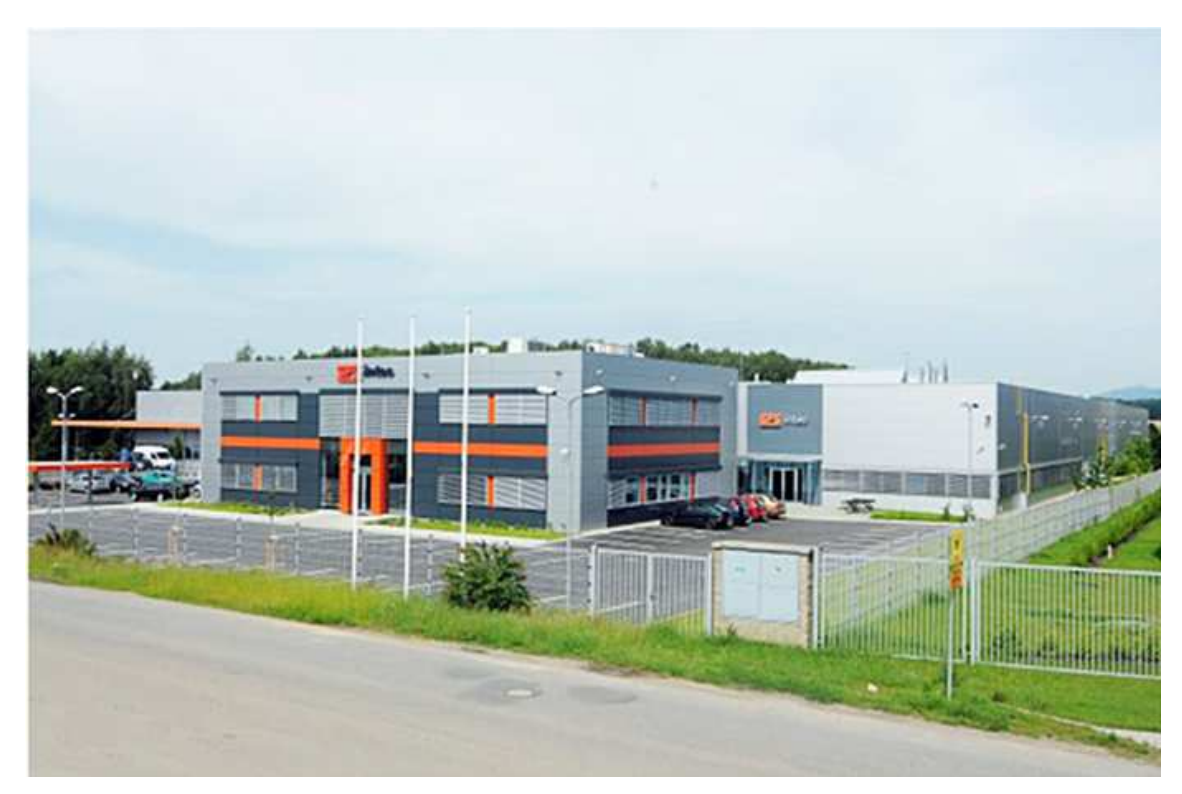

## **7.1 Představení firmy SFS intec, s.r.o.**

Firma SFS byla založena v roce 1928 ve Švýcarsku jako obchodní organizace nabízející normalizované montážní prvky. V roce 1960 byla zahájena vlastní výroba upevňovacích systémů. Dnes je skupina firem SFS mezinárodním holdingem rozděleným do 4 samostatných firem.

V České republice tato firma začala působit od roku 1995 a na Slovensku o rok později.

## **7.2 Dveřní závěs firmy SFS intec, s.r.o.**

Jedná se o 3D pant seřiditelný ve 3 rovinách se stupňovým závitem a stupňovými čepy. Jeho průměr je 20mm a nosnost dvou pantů 100kg a tří pantů až 150kg.

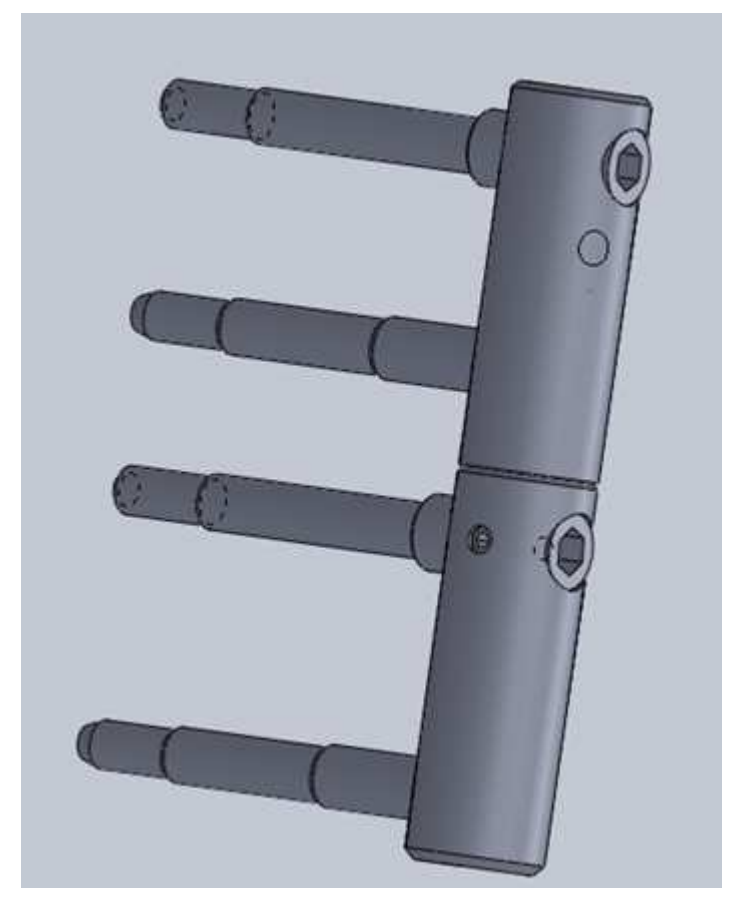

Obrázek č.24: **Dveřní závěs – celková sestava** 

## **7.2.1 Sestava čepu dveřního závěsu**

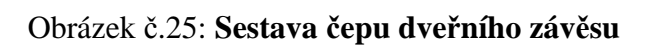

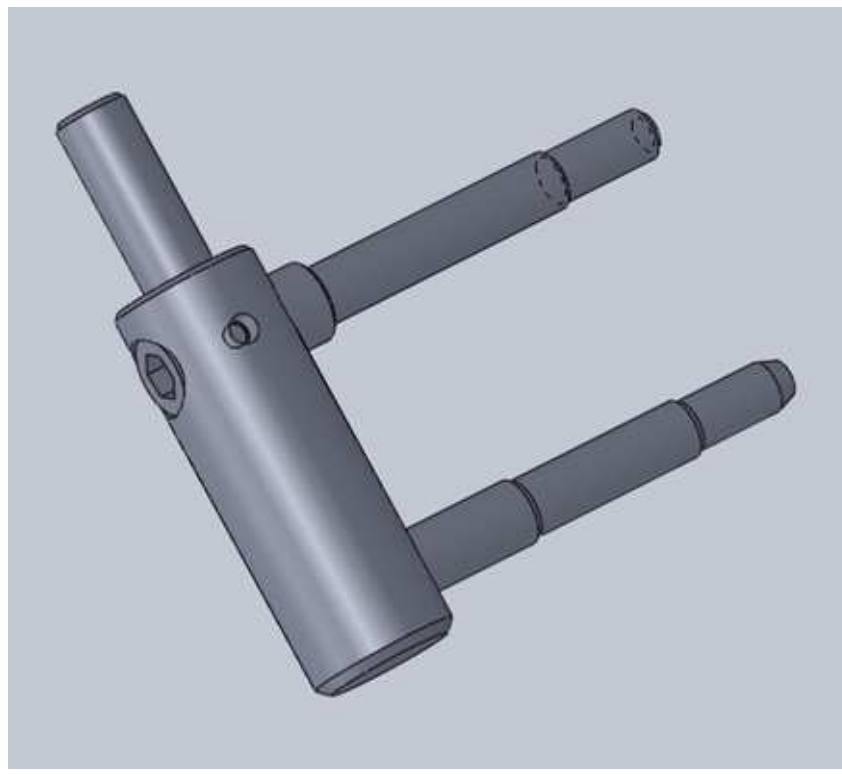

Zdroj: vlastní

## **7.2.1.1 Čep závěsu**

Obrázek č.26: **Čep závěsu** 

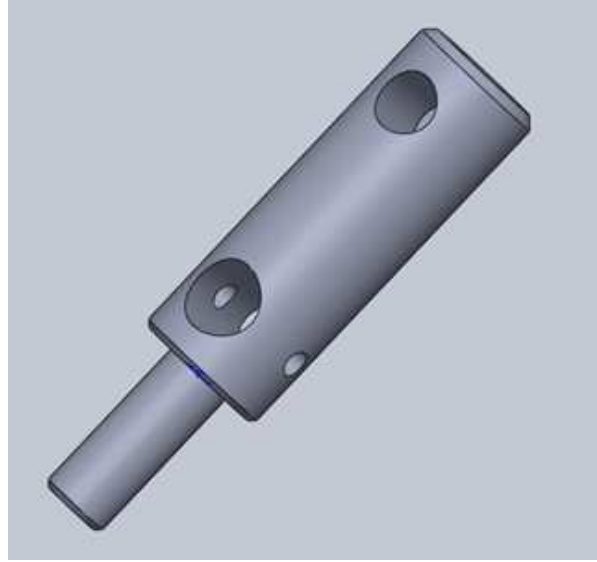

#### **7.2.1.2 Odstupňovaný čep**

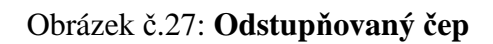

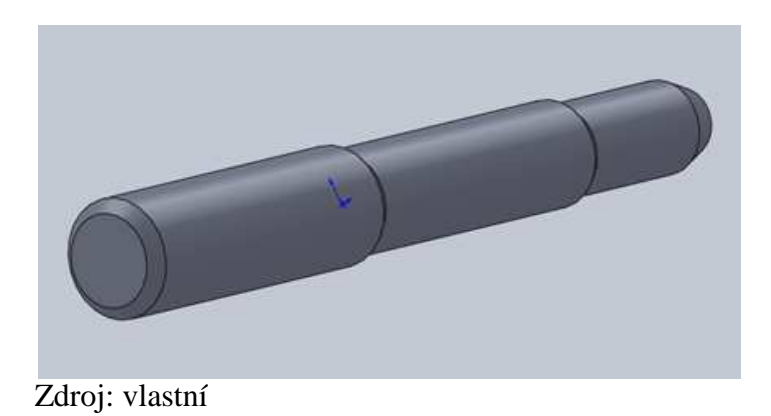

### **7.2.1.3 Odstupňovaný imbus šroub**

Obrázek č.28: **Odstupňovaný imbus šroub** 

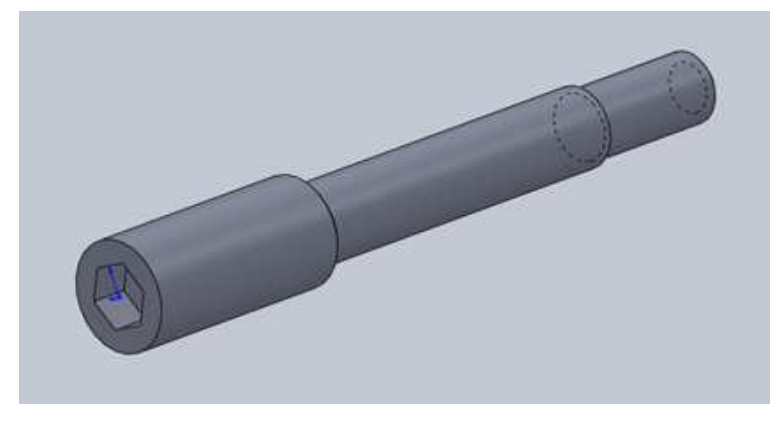

Zdroj: vlastní

#### **7.2.1.4 Imbus šroub**

Obrázek č.29: **Imbus šroub** 

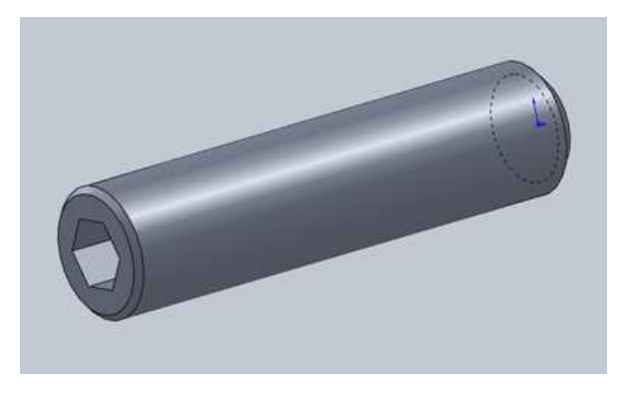

Zdroj: vlastní

## **7.2.2 Sestava oka dveřního závěsu**

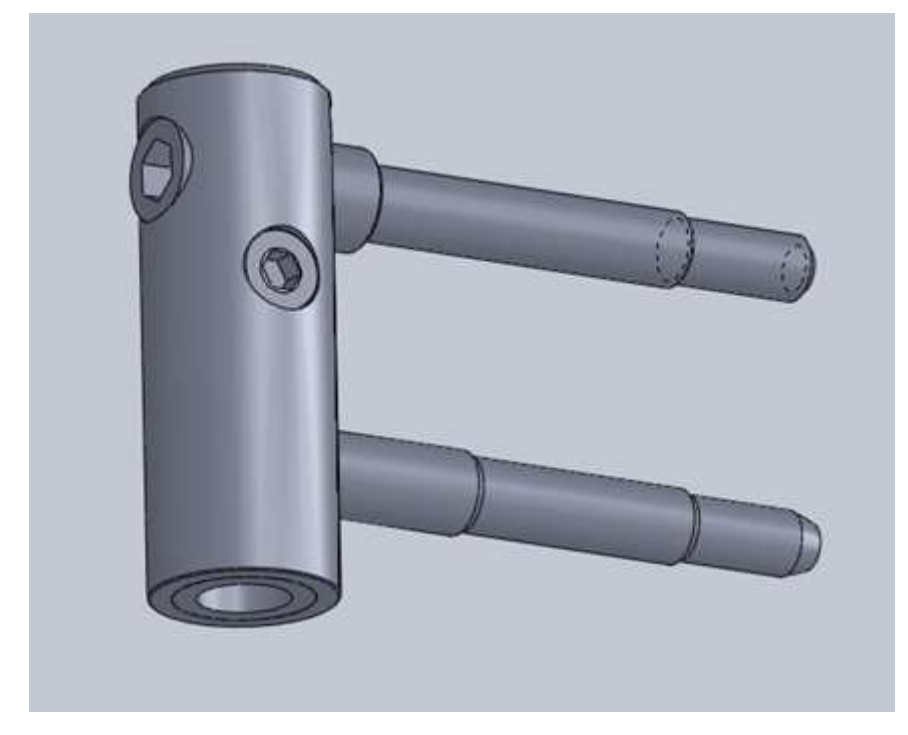

Obrázek č.30: **Sestava oka dveřního závěsu** 

#### **7.2.2.1 Oko závěsu**

Obrázek č.31: **Oko závěsu** 

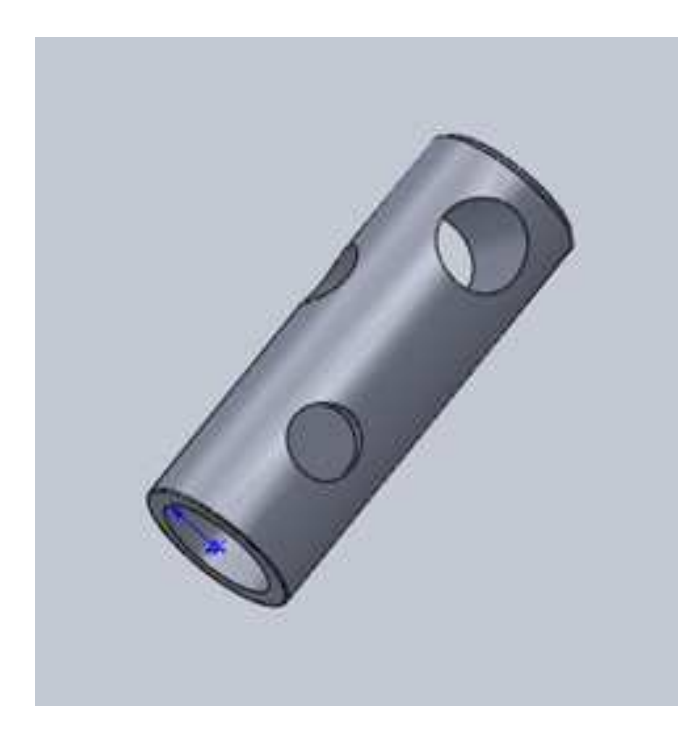

Zdroj: vlastní

### **7.2.2.2 Pouzdro závěsu**

Obrázek č.32: **Pouzdro závěsu** 

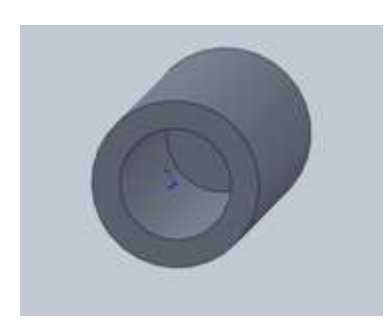

Zdroj: vlastní

#### **7.2.2.3 Odstupňovaný čep oka**

Obrázek č.33: **Odstupňovaný čep oka** 

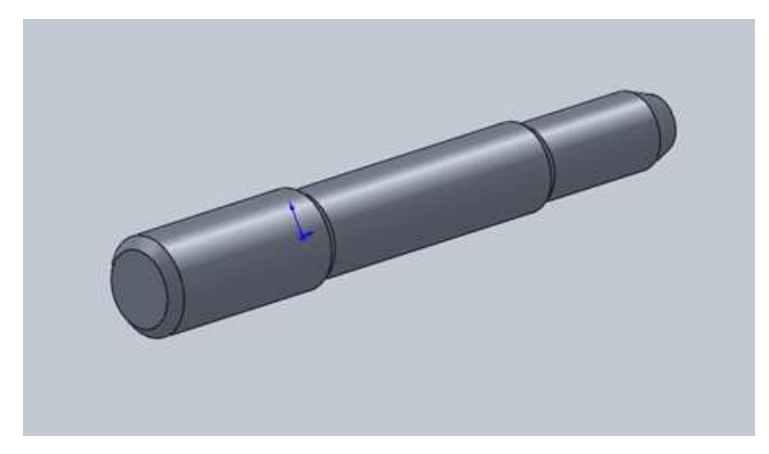

Zdroj: vlastní

### **7.2.2.4 Odstupňovaný imbus šroub**

#### Obrázek č.34: **Odstupňovaný imbus šroub**

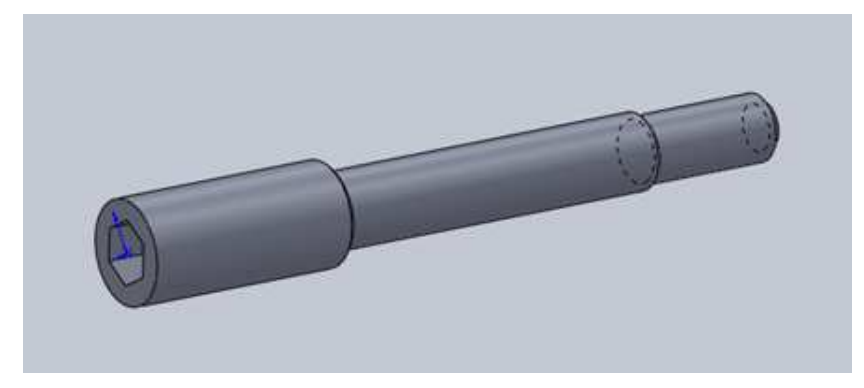

Zdroj: vlastní

#### **7.2.2.5 Imbus šroub**

Obrázek č.35: **Imbus šroub** 

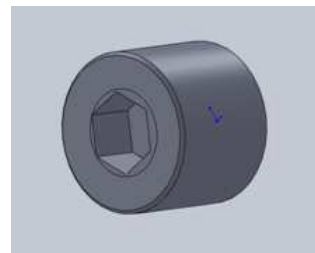

Zdroj: vlastní

## **8 Firma SIMONSWERK GmbH**

## **8.1 Představení firmy SIMONSWERK GmbH**

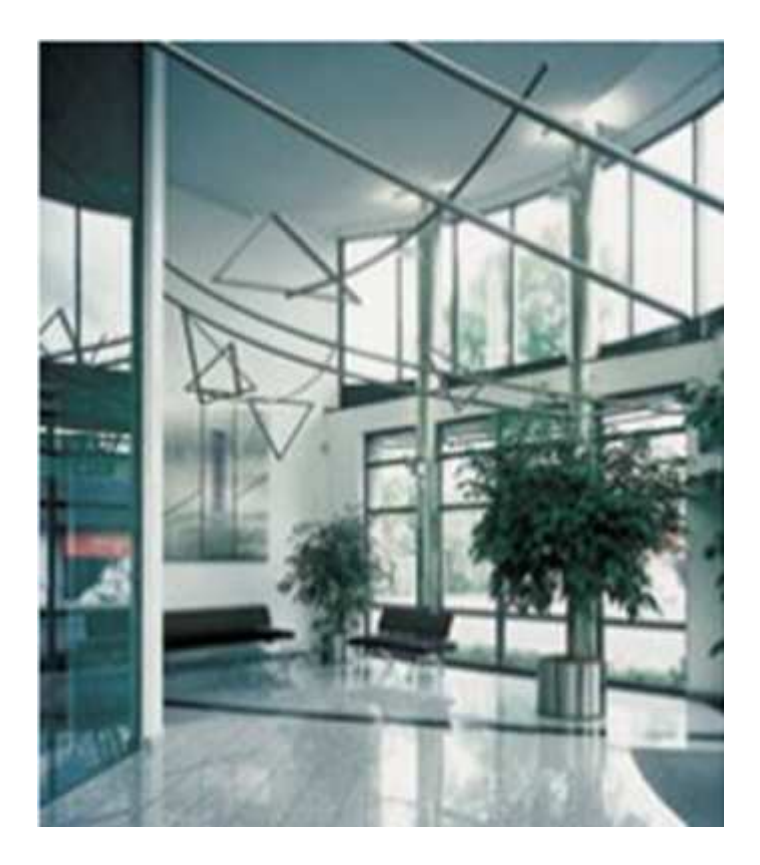

SIMONSWERK je více než 120 let specialistou na výrobu závěsů a závěsových systémů. Dnes je považován SIMONSWERK s přibližně 500 zaměstnanci za předního poskytovatele závěsů a závěsových systémů v Německu. Společnost působí na více než 60 mezinárodních trzích v 19 zemích prostřednictvím firem či nezávislých dceřiných společností.

V roce 2008 bylo zřízeno nové distribuční centrum.

## **8.2 Dveřní závěs firmy SIMONSWERK GmbH**

#### **BAKA protect 3D**

Jedná se o nastavitelný závěs ve třech dimenzích pro vchodové dveře s komfortním excentrickým seřízením a ložiskovou technikou bez údržby. Tento závěsový systém se skládá ze 3 dveřních závěsů a to jednoho závěsu pro výškové seřízení (typ "H") a dva závěsy pro seřízení přítlaku (typ "A"). Třídimensionální seřízení lze provést  $+/-$  3mm do stran, 0-4mm přítlak a výškově +/- 3mm. Závěs má dále komfortní možnosti seřízení bez vysazení či nutnosti zaklínování dveří. Dosahuje vysokých hodnot zatížení díky frézovanému nastavitelnému elementu v křídle i rámu. Nosnost těchto 3 závěsů je max. 130kg.

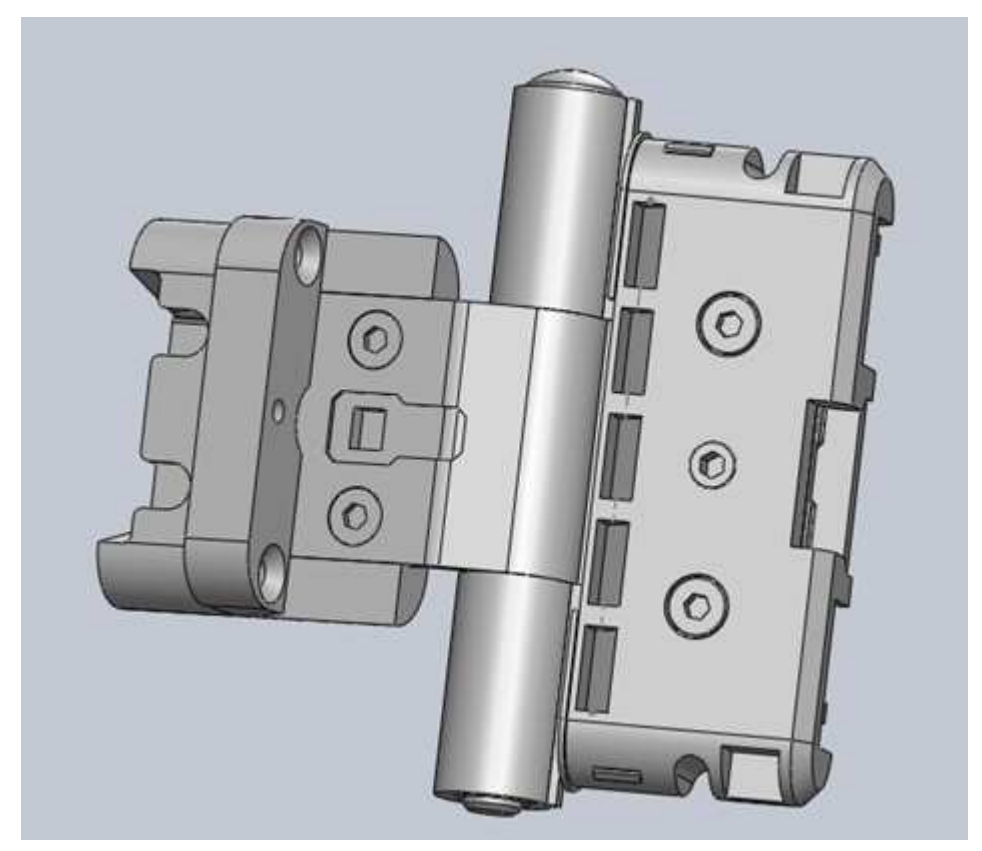

Obrázek č.36: **Dveřní závěs – celková sestava**

Obrázek č.37: **Dveřní závěs – celková sestava rozložená**

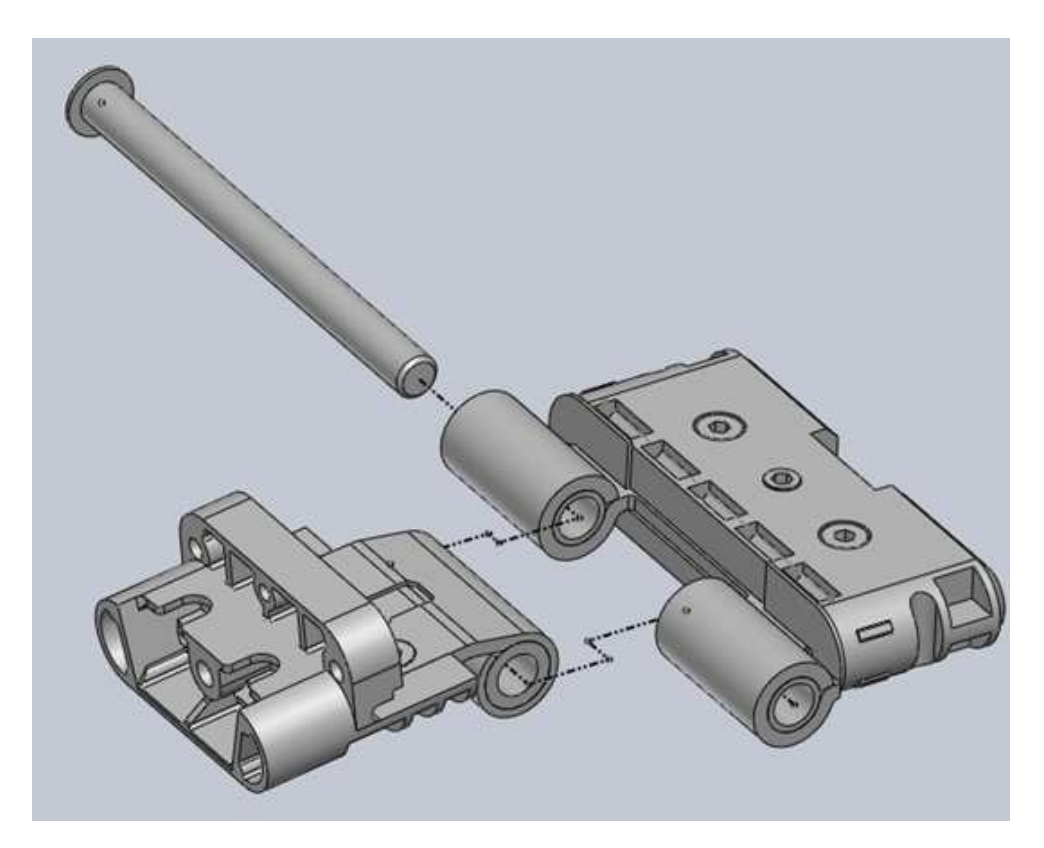

Zdroj: vlastní

### **8.2.1 Sestava tělesa a oka dveřního závěsu**

Obrázek č.38: **Sestava tělesa a oka dveřního závěsu**

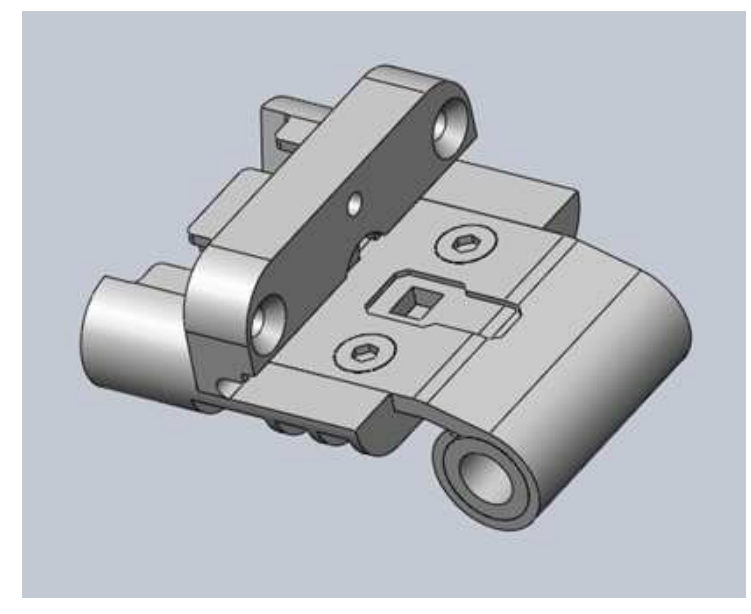

#### **8.2.1.1 Těleso oka závěsu**

Obrázek č.39: **Těleso oka závěsu**

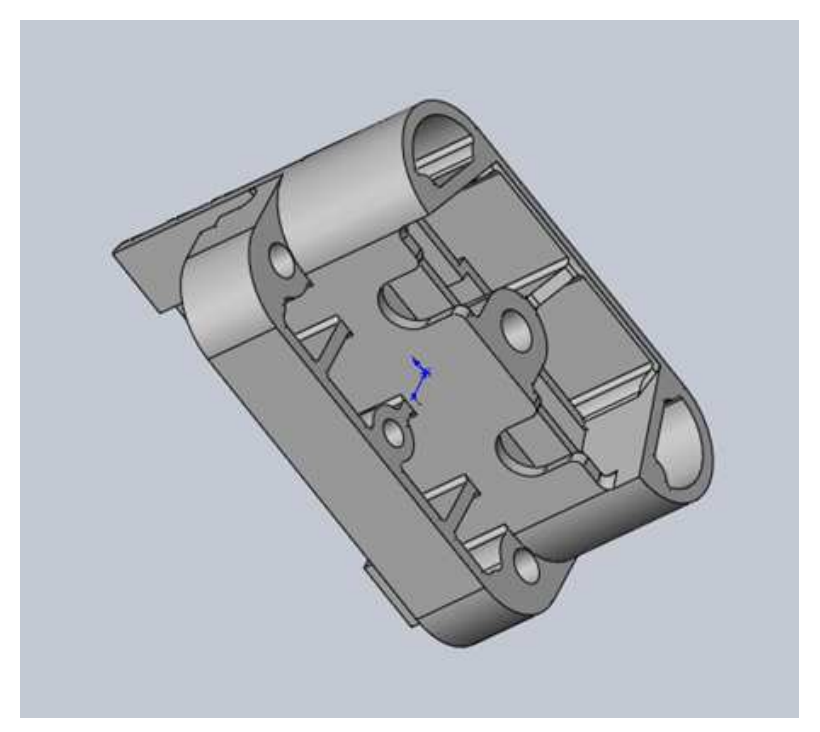

Zdroj: vlastní

#### **8.2.1.2 Sestava oka závěsu**

Obrázek č.40: **Sestava oka závěsu**

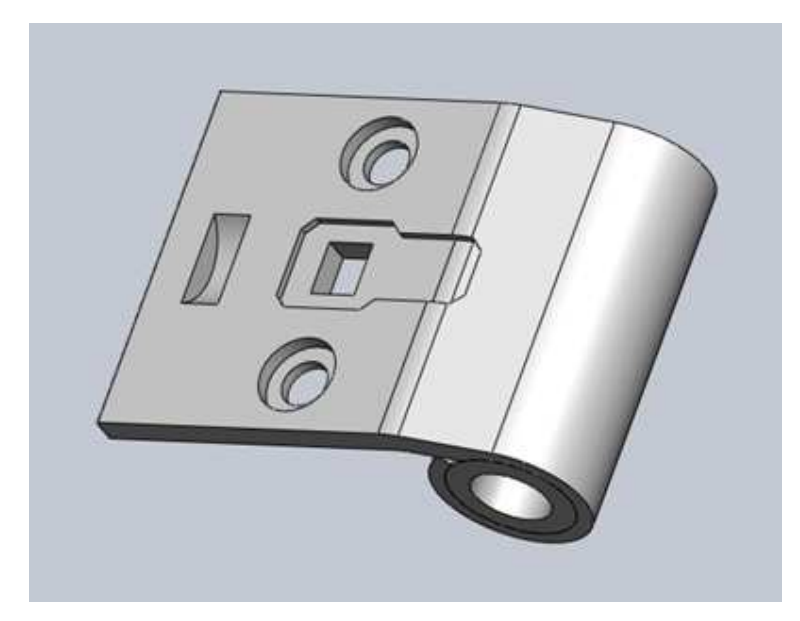

• **Oko závěsu** 

#### Obrázek č.41: **Oko závěsu**

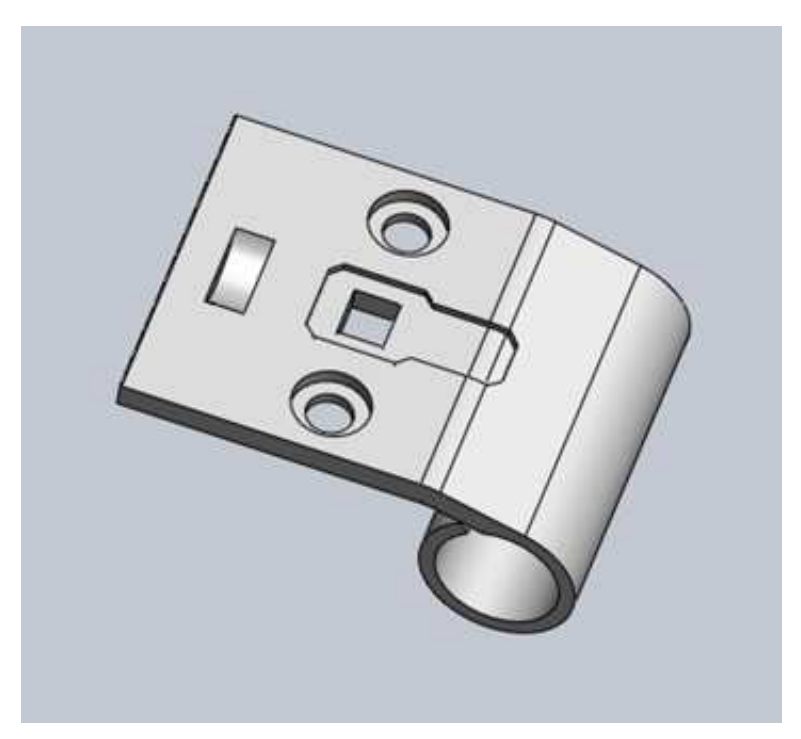

Zdroj: vlastní

• **Pouzdro závěsu** 

Obrázek č.42: **Pouzdro závěsu**

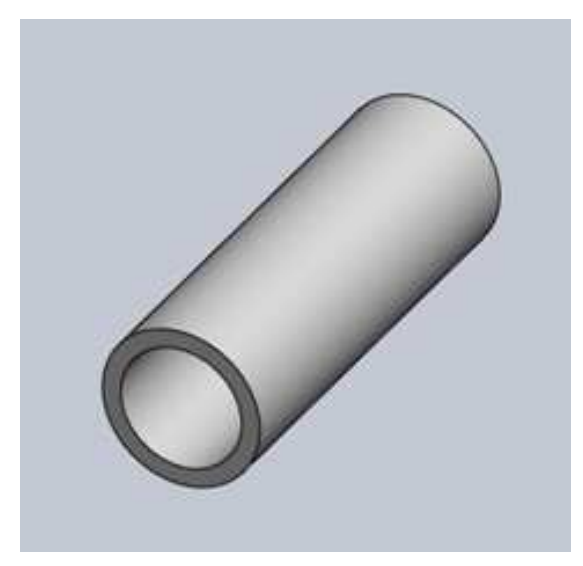

#### **8.2.1.3 Příložka se závitem**

Obrázek č.43: **Příložka se závitem**

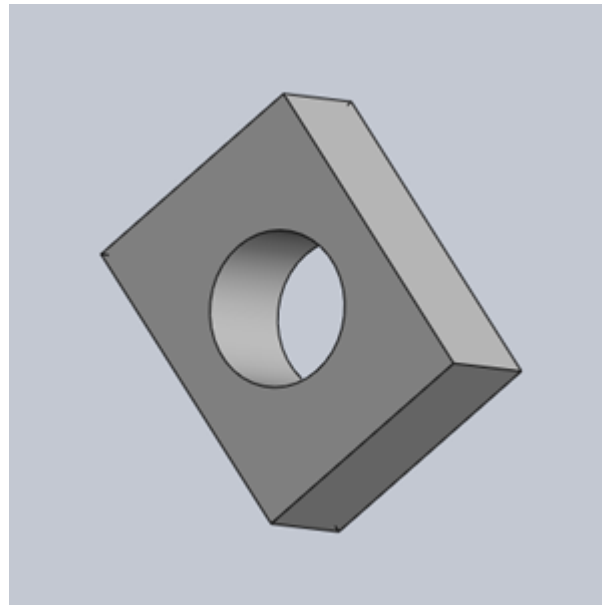

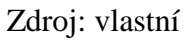

#### **8.2.1.4 Imbus s přírubovou hlavou**

Obrázek č.44: **Imbus s přírubovou hlavou**

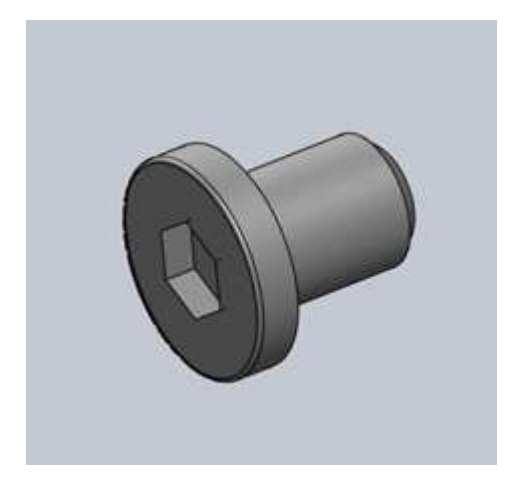

#### **8.2.1.5 Imbus s válcovou hlavou**

Obrázek č.45: **Imbus s válcovou hlavou**

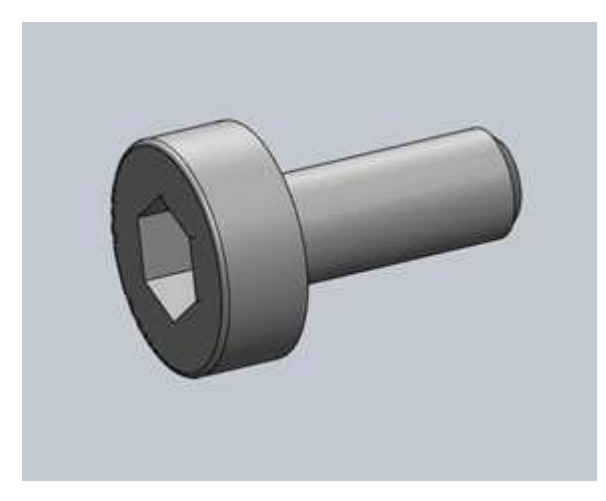

Zdroj: vlastní

## **8.2.2 Sestava zárubňový závěs**

Obrázek č.46: **Sestava zárubňový závěs**

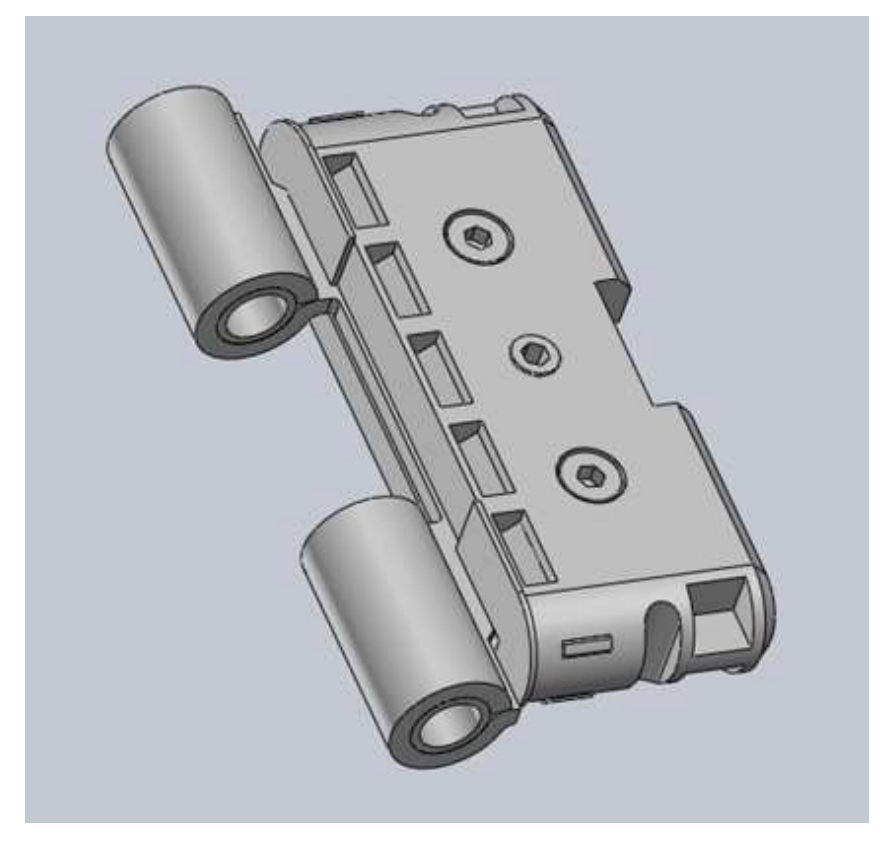

#### **8.2.2.1 Sestava zárubňové oko**

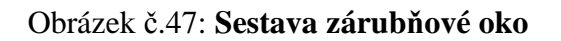

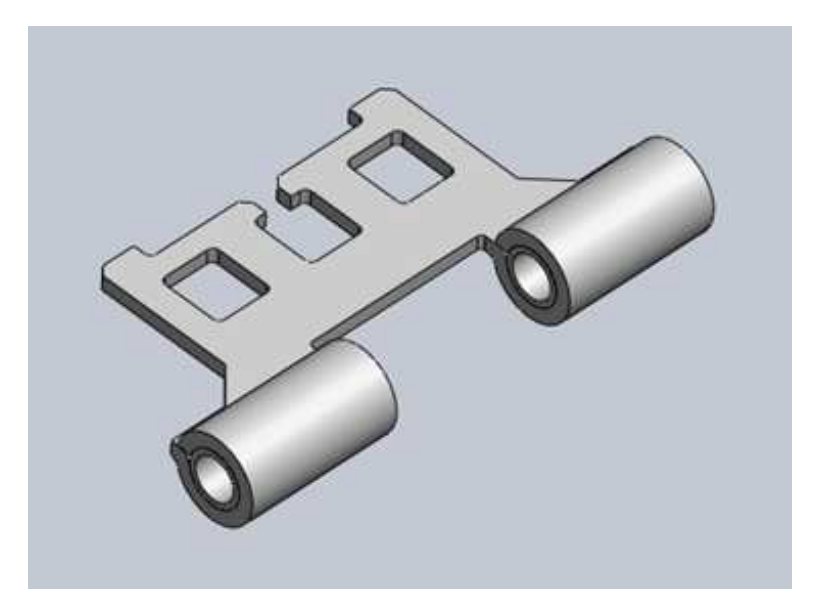

Zdroj: vlastní

• **Zárubňové oko**  Obrázek č.48: **Zárubňové oko**

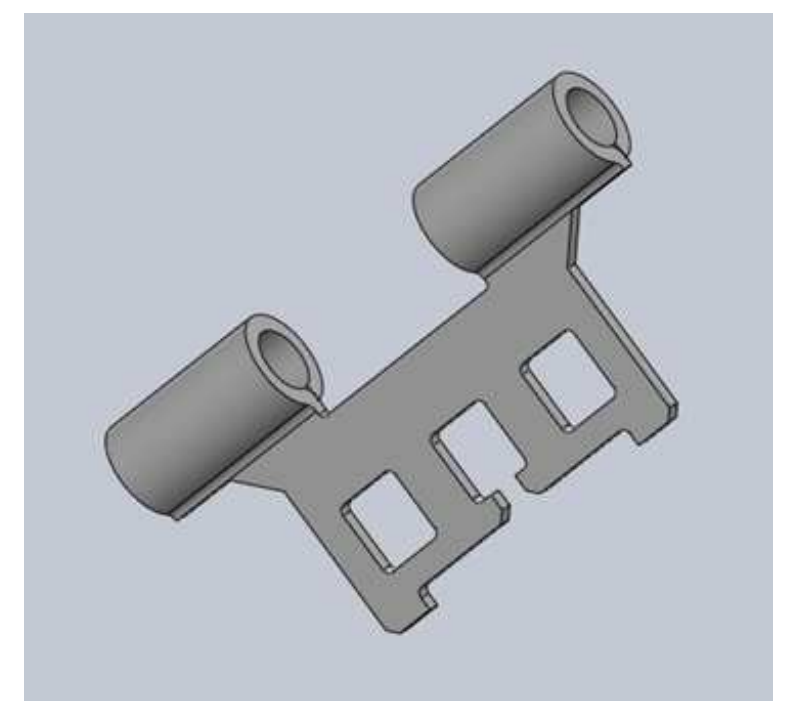

• **Pouzdro zárubňového oka** 

Obrázek č.49: **Pouzdro zárubňového oka**

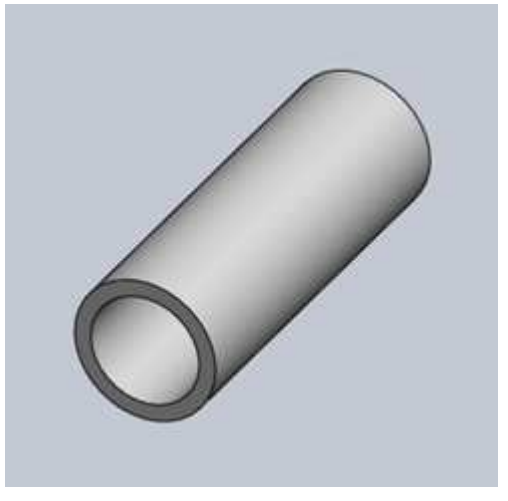

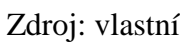

### **8.2.2.2 Těleso zárubňového závěsu**

Obrázek č.50: **Těleso zárubňového závěsu**

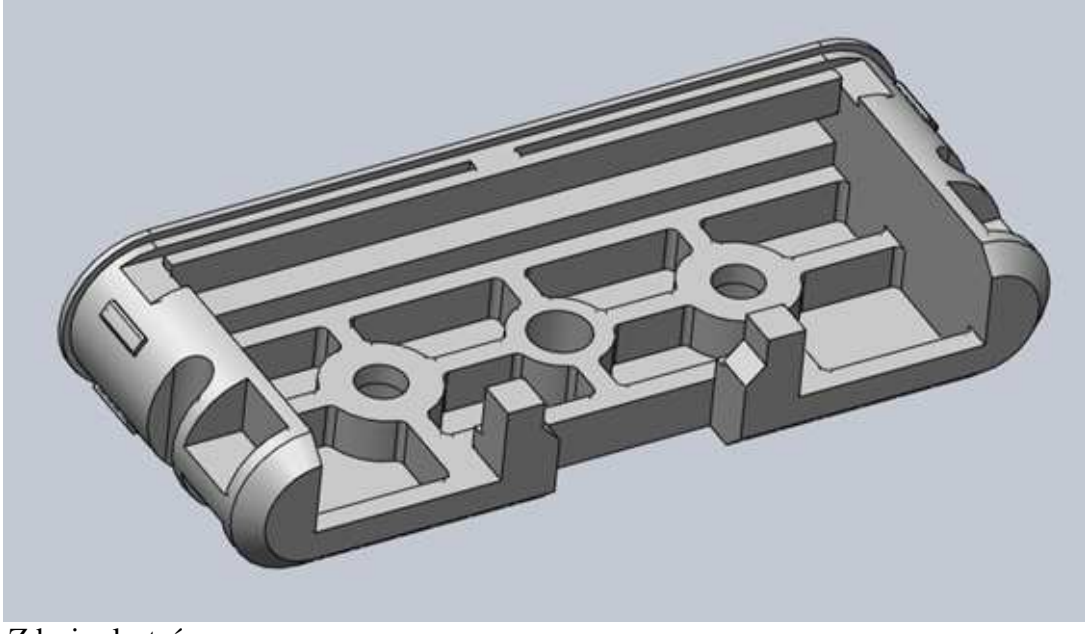

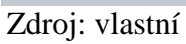

#### **8.2.2.3 Zárubňový plech**

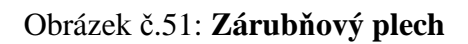

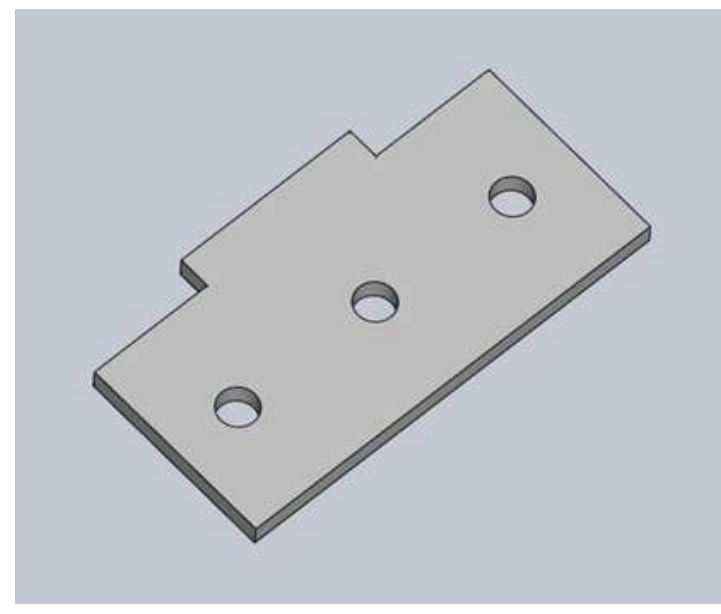

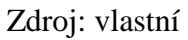

### **8.2.2.4 Zárubňový U plech**

Obrázek č.52: **Zárubňový U plech**

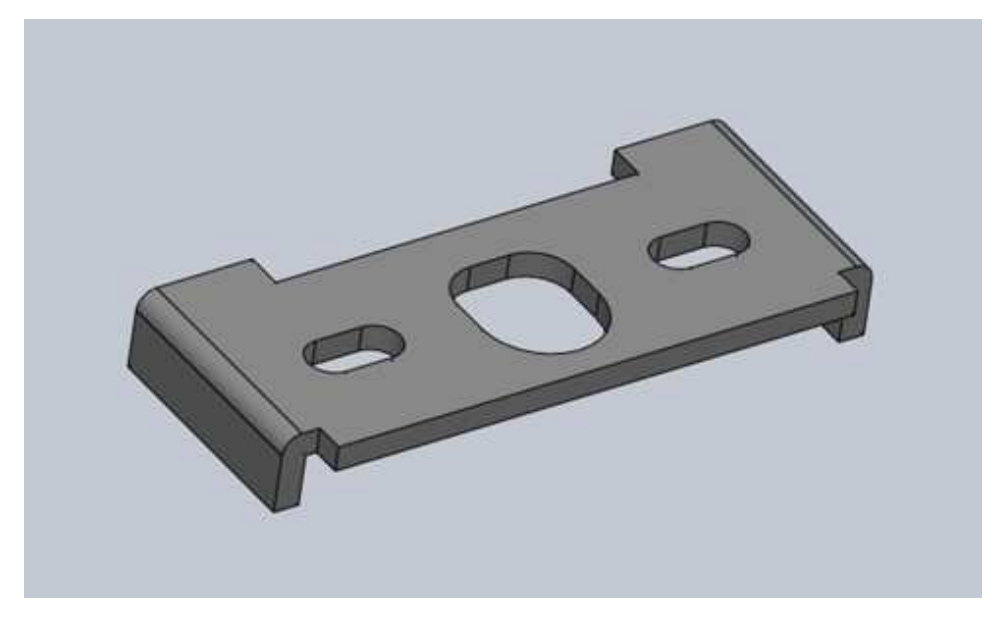

#### **8.2.2.5 Zárubňový výstředník**

Obrázek č.53: **Zárubňový výstředník**

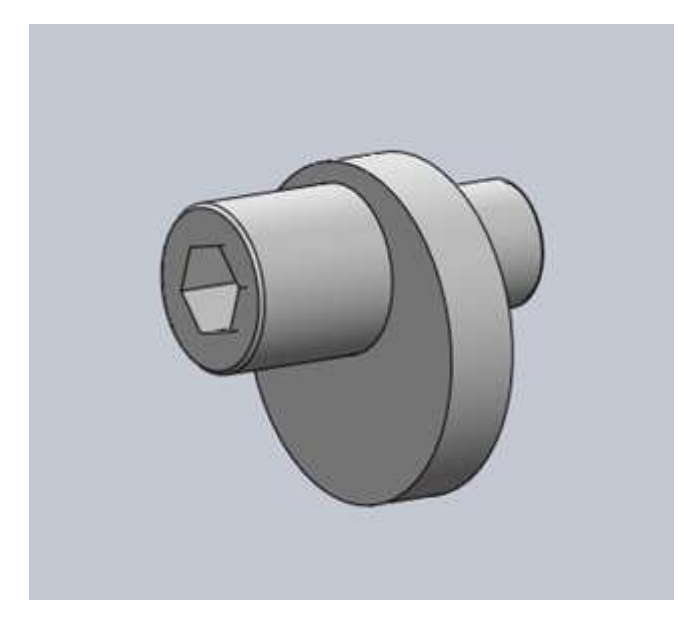

Zdroj: vlastní

### **8.2.2.6 Zárubňový imbus šroub**

Obrázek č.54: **Zárubňový imbus šroub**

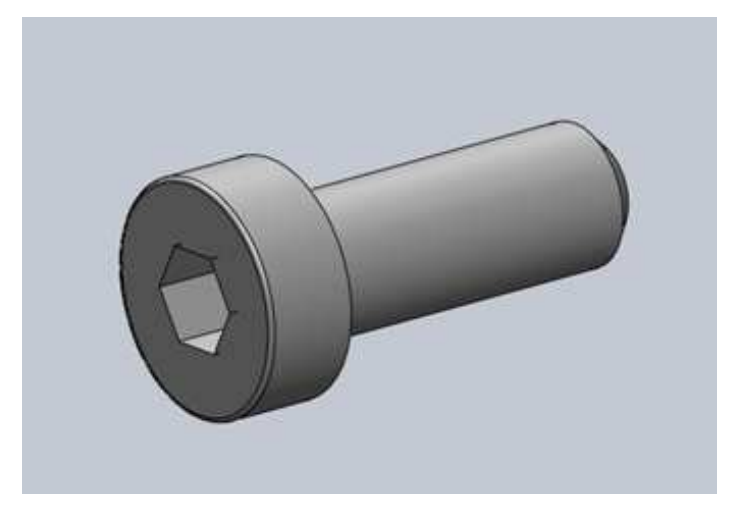

### **8.2.2.7 Zárubňový čep dlouhý**

Obrázek č.55: **Zárubňový čep dlouhý**

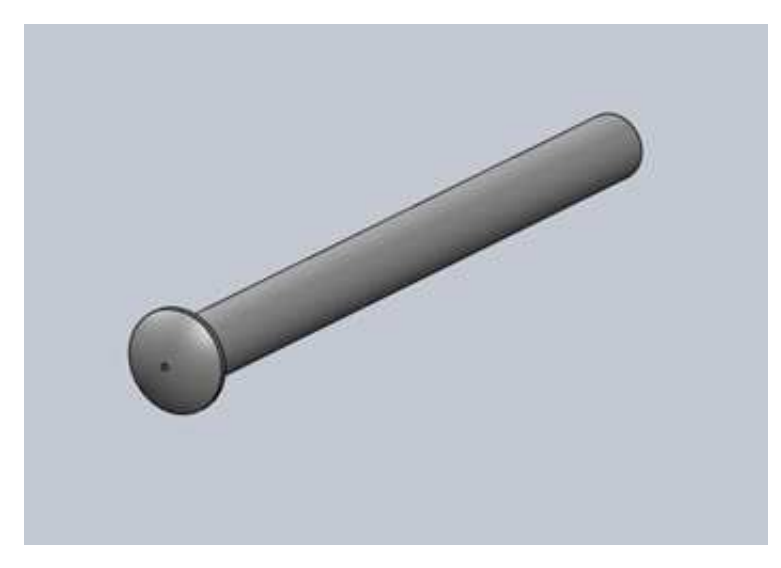

## **9 ZÁVĚR**

V práci se podařilo splnit všechny cíle, které byly vytyčeny. Během zpracování bylo však nutné překonat některé potíže a problémy, které se vyskytly až při řešení konkrétní etapy této práce. V okamžiku zadání práce jsem nepředpokládal enormní složitost některých dílů kování vybraných pro sestavovanou knihovnu, proto jsem knihovnu omezil na vybrané díly. Zaměřil jsem se jen na charakteristické typy dveřního kování předních výrobců dveřních závěsů. Jádrem práce nebylo vytvoření co největšího množství datových souborů v knihovně, ale technika tvorby sestav s takovými vlastnostmi, aby byla jejich další použitelnost skutečně efektivní. Ukázka složitosti a rozsáhlosti je předvedena na jednom z těchto dílů, který byl na propracovanost náročnější.

Vytvořený základ knihovny stavebního kování bude dobře využitelná v praxi, což považuji za přínos této práce. Knihovna tvoří také základ jisté platformy vlastností pro pokračující rozšíření databáze sestav o další typy stavebního kování. Ty pak mohou být využívány jak prodejci tohoto sortimentu, tak i výrobci dveřních systémů.

Z hlediska časové náročnosti i z hlediska krátkodobé zkušenosti s CAD systémy při tvorbě složitých sestav, nebylo možné vytvořit v rámci práce větší rozsah technicky náročnějších sestav stavebního kování.

Domnívám se, že bude pro mne osobně i pro praxi užitečné v budoucnu uvedenou knihovnu dále rozvíjet, zpracovat větší rozsah jednotlivých druhů stavebního kování a tak vytvořit větší spektrum uvedeného sortimentu od více výrobců.

# **10 POUŽITÁ LITERATURA**

- 1. ŠŤASTNÝ, J., TŘEŠTÍK, B. a kol.. *Manuál technické dokumentace*. České Budějovice: KOPP nakladatelství, 2004. ISBN 80-7232-223-0
- 2. DRASTÍK, F. *Technické kreslení I.*. Ostrava: MONTANEX, a.s., 2005. ISBN 87- 7225-195-3
- 3. FOŘT, P., KLETEČKA, J. *AutoCAD Repase 14 Učebnice pro střední školy*, Praha: Computer Press, 1998. ISBN 80-7226-078-2
- 4. GRECO, J. Software Strategy: Midraše Modelers. Cadalyst, 2005. ISSN 0820- 5450
- 5. FOŘT, P., KLETEČKA, J. *Autodesk Inventor Adaptivní modelování v průmyslové praxi.* Brno: Computer Press, 2004. ISBN 80-251-0389-7
- 6. FREIBAUER, M., VLÁČILOVÁ, H., VILÍMKOVÁ, M. *Základy práce v CAD systému SolidWorks, 2. aktualizované vydání*. Brno: Computer Press, a.s., 2010. ISBN 978-80-251-2504-5

#### **Internetové zdroje:**

http://cs.wikipedia.org/wiki/SolidWorks#Komer.C4.8Dn.C3.AD\_produkty http://cs.wikipedia.org/wiki/Autodesk\_Inventor

## **SEZNAM TABULEK**

- Tabulka č.1 Přehled metod promítání Tabulka č.2 Základní údaje Autodesk Inventor
- Tabulka č.3 Základní údaje SolidWorks

## **SEZNAM OBRÁZKŮ**

- Obrázek č.1 Členění technické dokumentace
- Obrázek č.2 Rovnoběžné promítání
- Obrázek č.3 Středové promítání
- Obrázek č.4 Promítání Metodou 1. kvadrantu
- Obrázek č.5 Metoda promítání ve 3. kvadrantu
- Obrázek č.6 Promítání v daném směru
- Obrázek č.7 Směry šrafování v řezu a ploch rovnoběžných se souřadnými rovinami
- Obrázek č.8 Krychle zobrazená technickou izometrií, zobrazení a kótování předmětu
- Obrázek č.9 Krychle zobrazená technickou dimetrií
- Obrázek č.10 Čtyři z možných zobrazení krychle v kavalírní axonometrii
- Obrázek č.12 Krychle zobrazená v kabinetní axonometrii
- Obrázek č.13 Krychle zobrazená v planometrii
- Obrázek č.14 "Nový dokument SolidWorks"
- Obrázek č.15 "Základní panel nástrojů"
- Obrázek č.16 Panel nástrojů "Sestava"
- Obrázek č.17 Hřídel
- Obrázek č.18 Kladka
- Obrázek č.19 Příkaz "Začít sestavu"
- Obrázek č.20 Příkaz "Vazba soustředná"
- Obrázek č.21 Příkazy "Přesunout součást" a "Otočit součást"
- Obrázek č.22 Příkaz pro modelaci dalšího dílu sestavy
- Obrázek č.23 Příkaz "Rozložit"
- Obrázek č.24 Dveřní závěs celková sestava
- Obrázek č.25 Sestava čepu dveřního závěsu
- Obrázek č.26 Čep závěsu
- Obrázek č.27 Odstupňovaný čep
- Obrázek č.28 Odstupňovaný imbus šroub
- Obrázek č.29 Imbus šroub
- Obrázek č.30 Sestava oka dveřního závěsu
- Obrázek č.31 Oko závěsu
- Obrázek č.32 Pouzdro závěsu
- Obrázek č.33 Odstupňovaný čep oka
- Obrázek č.34 Odstupňovaný imbus šroub
- Obrázek č.35 Imbus šroub
- Obrázek č.36 Dveřní závěs celková sestava
- Obrázek č.37 Dveřní závěs celková sestava rozložená
- Obrázek č.38 Sestava tělesa a oka dveřního závěsu
- Obrázek č.39 Těleso oka závěsu
- Obrázek č.40 Sestava oka závěsu
- Obrázek č.41 Oko závěsu
- Obrázek č.42 Pouzdro závěsu
- Obrázek č.43 Příložka se závitem
- Obrázek č.44 Imbus s přírubovou hlavou
- Obrázek č.45 Imbus s válcovou hlavou
- Obrázek č.46 Sestava zárubňový závěs
- Obrázek č.47 Sestava zárubňové oko
- Obrázek č.48 Zárubňové oko
- Obrázek č.49 Pouzdro zárubňového oka
- Obrázek č.50 Těleso zárubňového závěsu
- Obrázek č.51 Zárubňový plech
- Obrázek č.52 Zárubňový U plech
- Obrázek č.53 Zárubňový výstředník
- Obrázek č.54 Zárubňový imbus šroub
- Obrázek č.55 Zárubňový čep dlouhý